# T A R T U Ü L I K O O L

### MATEMAATIKA-INFORMAATIKATEADUSKOND

Arvutiteaduse instituut

Infotehnoloogia

Allar Soo

# Analüüs äriprotsesside juhtimise tarkvarale

Bakalaureusetöö (6 EAP)

Juhendaja: MSc Vambola Leping

Tartu 2014

#### Analüüs äriprotsesside juhtimise tarkvarale

#### Lühikokkuvõte:

Antud bakalaureuse töö eesmärgiks on analüüsida olemasolevat äriprotsesside juhtimise tarkvara ning leida võimalused funktsionaalsuse ja efektiivsuse arendamiseks ning tuua välja ka kitsaskohad ja kasutamisvõimalused koolis. Töö sisuks on Signavio, Bizagi, draw.io ning ProM kirjeldused ning nende kasutamisel tehtud tähelepanekud. Iga peatüki lõpus on ka järelduste osa. Saadud tulemustest on näha, et kõiki uuritud programme on võimalik kasutada edukalt ülikooli tasemel. Samuti selgus, et programmides ei esinenud kriitilise tähtsusega puudujääke. Autor järeldas, et antud tööd on võimalik edasi kasutada baasdokumendina äriprotsesside juhtimise tarkvarapaketi või ProMi dokumentatsiooni loomiseks.

#### Võtmesõnad:

Äriprotsesside juhtimine, protsesside kaevandamine, äriprotsesside juhtimise tarkvara, tarkvara analüüs, tarkvara testimine

Analysis of Business Process Management Software

#### Abstract:

The goal of the given bachelor thesis is to analyse existing business process management software and to find possibilities to add functionality and increase effieceny and also to point out shortcomings and possibilities of using analysed software at school. The content of given thesis is descriptions of Signavio, Bizagi, draw.io and ProM and also made notes during their usage. At the end of every chapter is a section for conclusions. The obtained results show that it is possible to use all reviewed programs successfully at university level. Results also showed that the programs did not have any shortcomings or flaws with critical importancy. The author concluded that it is possible to use given thesis in the future as a basis document for developing a business process management suit or as a basis document for creating documentation for ProM.

#### Keywords:

Business process management, process mining, business process management software, software analysis, software testing

# **Sisukord**

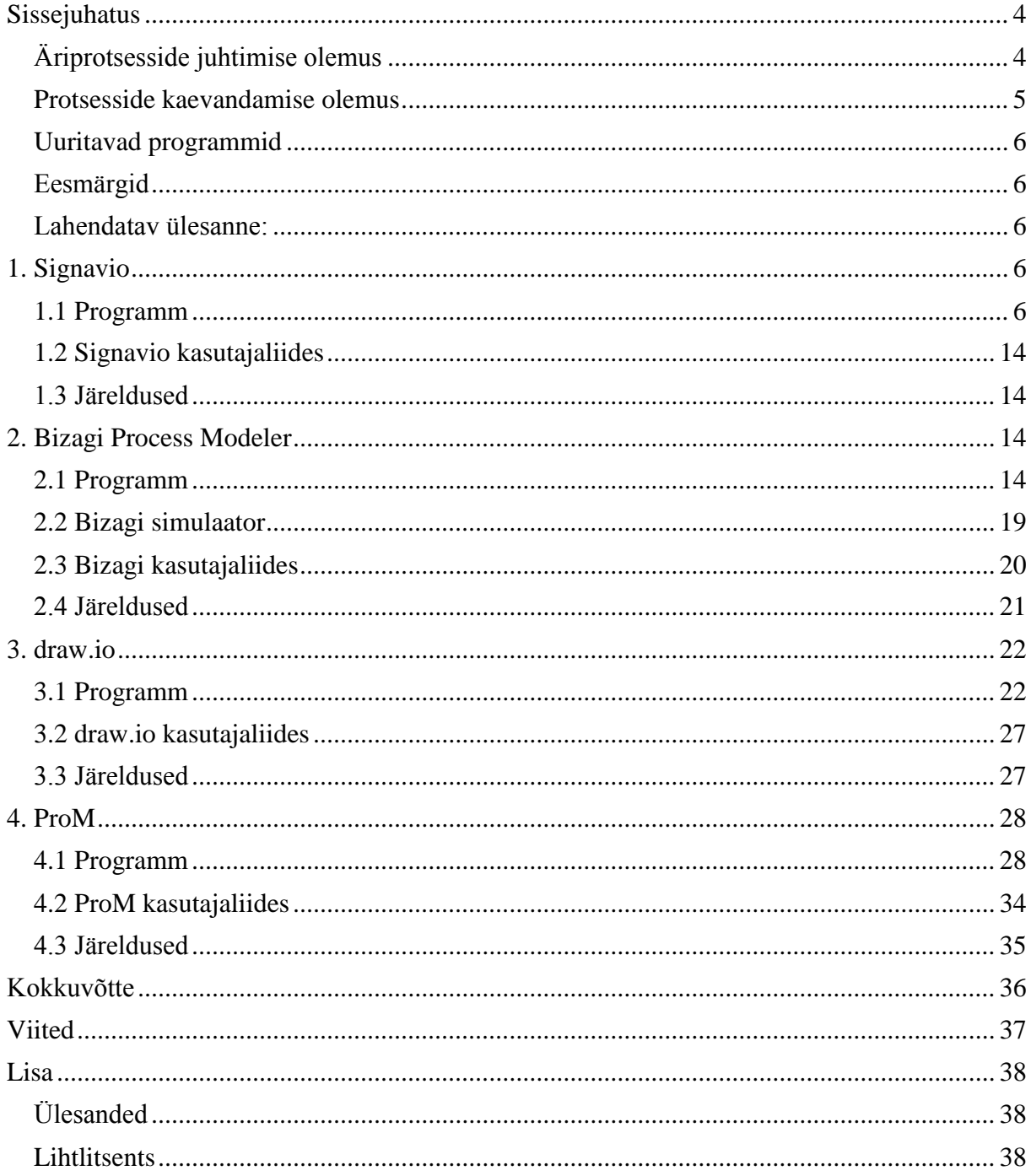

# <span id="page-3-0"></span>**Sissejuhatus**

Äriprotsesside juhtimise prestiiž on pidevalt suurenenud ning antud valdkond muutunud järjest aktuaalsemaks teemaks tänu efektiivsel rakendamisel saadavale produktiivsusele. Kasutades äriprotsesside juhtimise tarkvara luuakse sild äri ning tehnilise valdkonna vahel. Selleks sillaks on protsessimudel, mis on üheselt mõistetav nii tehnilise kui ka äripoole inimeste poolt. Seega vähenevad üksteise mittemõistmisest tingitud puudujäägid tootlikkuses ning protsesside juhtimises.[19,20]

Äriprotsessi olemusest annab ülevaate Joonis 1.

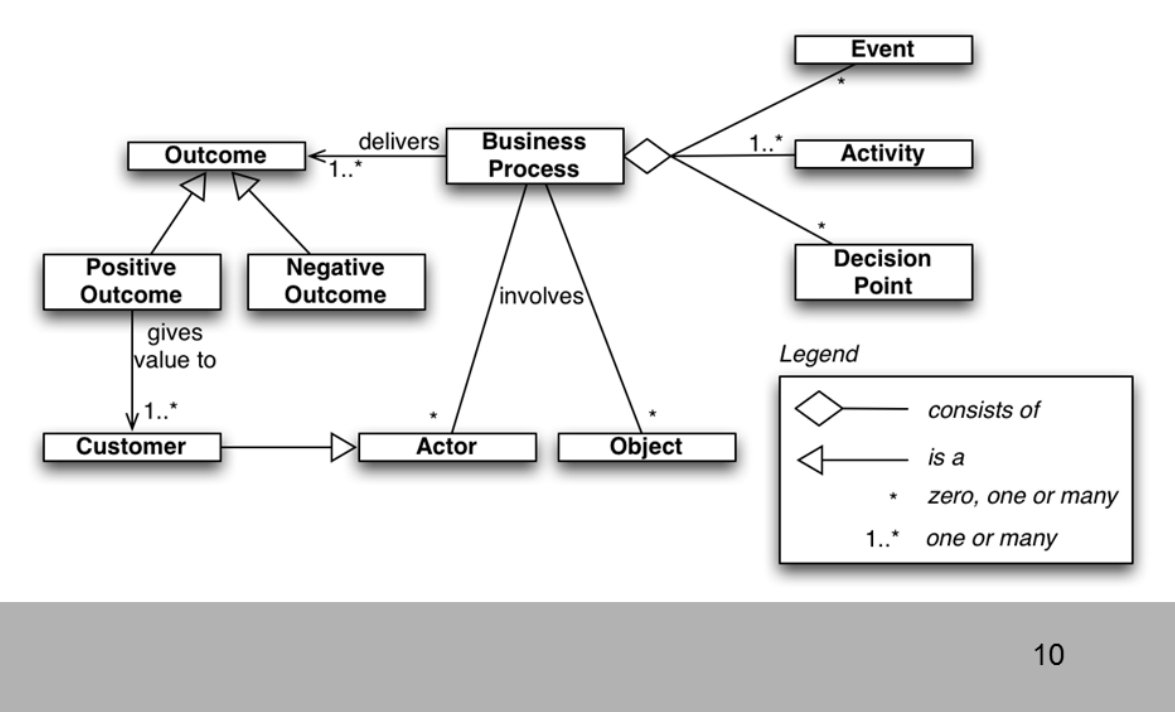

# **What is a Business Process: Recap**

**Joonis 1. Äriprotsessi kirjeldus[1]**

Antud töö on struktureeritud järgmiselt: Signavio nimelises peatükis on keskendumine programmile Signavio, Bizagi Process Modeler nimelises peatükis on keskendumine programmile Bizagi Process Modeler, peatükis nimega draw.io on keskendumine programmile draw.io ning peatükis ProM on keskendumine programmile ProM. Need moodustavad siis töö sisulised peatükid. Kokkuvõttes on välja toodud saadud tulemused ning eesmärkidele vastavus.

### <span id="page-3-1"></span>**Äriprotsesside juhtimise olemus**

Äriprotsesside juhtimist (BPM) võib vaadelda kui lähenemist, mis edendab näiteks ettevõtte efektiivsust ja tõhusust, samal ajal püüdes tõsta innovatsiooni ja paindlikust ning suurendada integratsiooni tehnoloogia. Seega on võimalik siduda organisatsiooni äriprotsessid kliendi soovide ning vajadustega. Juhtimise seisukohast on protsesside näol tegemist strateegiliste varadega. Teatud suurusega ettevõtetes või andmete puhul on ärijuhtimise tarkvaral oluline roll, et hoida kokku aja- ning ruumikulu võrreldes paberil koostatud joonistega. Seega saab seda teatud vaatevinklist kui protsesside optimeerimist vaadata. Kuid BPM tarkvara kasutamisega ei pea peatuma ainult organisatsioonilise või ärilises tegevuses. Antud kontseptsiooni on võimalik kasutada efektiivselt ka laiemates tegevustes.[20]

BPM tarkvara võimaldab kasutajatel teha järgmisi tegevusi[22]:

- kirjeldada visiooni saab panna paika protsesside prioriteedid
- defineerida protsessi protsesside loomine
- modelleerida protsessi võimalik uurida protsesside reageeringut muutustele
- analüüsida protsessi erinevate mudelite või simulatsioonide kõrvutamine ning vastavalt olukorrale valida optimaalne strateegia
- vajadusel paranda protsessi võimalus valida välja optimaalne mudel ning seejärel rakendada seda, vajadusel muuta
- kontrollida rakendatavust luua täidetav mudel ning saada lõppkasutajate tagasiside sellele
- taasluua protsessi minna tagasi algusesse ning hakata uuesti mudelit ülesehitama

BPM valdkonna saab laias laastus lüüa kolmeks[21]:

- inimesekeskne BPM
- integratsioonikeskne BPM( ärivaldkond jne)
- dokumendikeskne BPM

Oma olemuselt on äriprotsesside juhtimine siis kogum põhimõtteid, meetodeid ning tööriistu, et disainida, analüüsida, täita ning jälgida (äri)protsessi.[2]

#### <span id="page-4-0"></span>**Protsesside kaevandamise olemus**

Protsesside kaevandamise kaudu kogutakse informatsiooni toimunud sündmuste logifailidest. Informatsiooni kogumisel keskendutakse (äri)protsessiga seotud andmetele. Kogutud andmeid analüüsides on võimalik luua uusi mudeleid ning leida ka kitsaskohti protsessi täitmisel. [16] Tegemist on sammuga äriprotsesside elutsüklist.

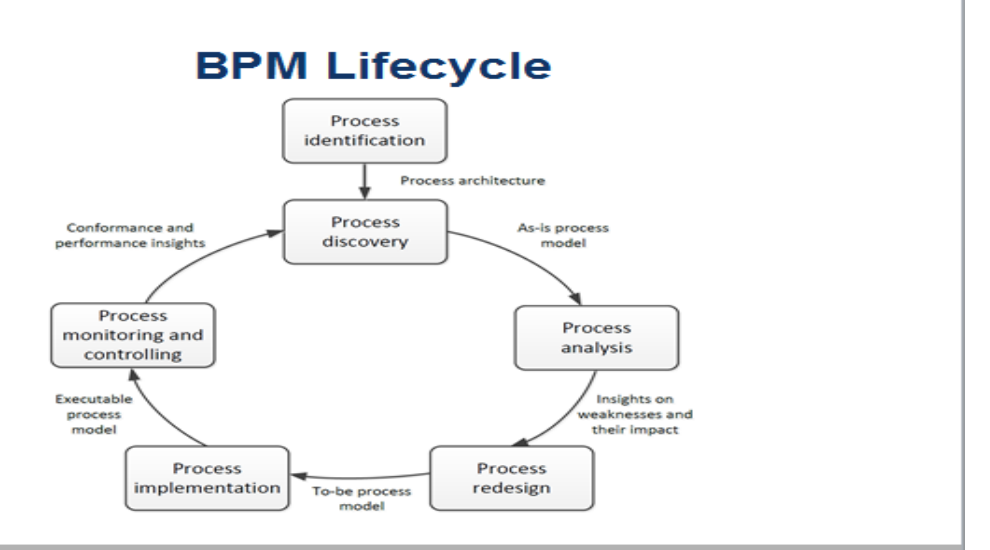

**Joonis 2: Äriprotsessi juhtimise eluring[17]**

#### <span id="page-5-0"></span>**Uuritavad programmid**

Töös vaadeldavateks programmideks on draw.io, Signavio, BizAgi ning ProM. Kuna pilvetehnoloogia kogub üha enam populaarsust, siis olemas ka veebipõhised modelleerimisprogrammid, nende esindajateks antud töös on Signavio ning draw.io.

Vaadeldavad programmid valis autor nende kasutamise järgi aines "Äriprotsesside juhtimine" ning ka erasektoris rakendamise tõttu (Bizagi ning draw.io olid väljatoodud soovitatud tööriistadena ühte Nortali katseülesannet lahendades).

#### <span id="page-5-1"></span>**Eesmärgid**

- Puudujääkide väljatoomine
- Ettepanekud efektiivsuse suurendamiseks
- Ettepanekud funktsionaalsuse laiendamiseks
- Kasutamisvõimalustest gümnaasiumis või ülikoolis
- Objektiivse hinnangu andmine töös käsitletud programmidele

#### <span id="page-5-2"></span>**Lahendatav ülesanne:**

Programmide adekvaatseks hindamiseks ning neist ülevaate saamiseks kasutan "Äriprotsesside juhtimise" kursuse raames antud ülesandeid ning kodutöid, millest kodutööd on välja toodud lisas.

Kasutajaliidese hindamisel vaatlen vastavust Erkki Leego poolt välja toodud hea kasutajaliidese kriteeriumitele:[8]

- Kerge õppida
- Kerge meelde tuletada
- Efektiivne kasutada
- Vähe vigu
- Meeldiv kasutada

# <span id="page-5-3"></span>**1. Signavio**

#### <span id="page-5-4"></span>**1.1 Programm**

Autori poolt analüüsitavaks versiooniks oli Signavio Process Editor'i akadeemiline versioon, mis põhineb SaaS (*Software as a service)* põhimõttel. Tegemist on veebipõhise rakendusega ning oma arvutisse ei ole vaja vastavat tarkvara paigaldada. Uuritava väljalaske versiooniks oli 7.8.0 - 7.9.0, seda nii Process Editor'i kui ka Explorer'i puhul. Järgnevalt lähemalt Portali ning Process Editori kasutamisest.

Portal on mõeldud loodud sisu sirvimiseks ning halduseks ning Process Editor diagrammide töötlemiseks. Toetatakse järgmisi veebilehitsejaid: Google Chrome, Opera, Mozilla Firefox, Internet Explorer, Apple Safari.

Autori poolt kasutatud Opera versioonis oli probleem Ctrl+Z vajutamisega, nimelt kui vajutati antud klahvikombinatsioonile, siis eemaldati viimati lisatud element, nagu normaalne voog ette näeb, kuid lisakäitumisena avati ka viimati mälus olnud vahekaart, kui seda ei olnud suletud enne veebilehitsejast väljumist. Antud tegevus võis olla tingitud autori Opera seadistusest, kuid teiste veebilehitsejatega, mis olid samuti algseadmes, seda probleemi ei esinenud. Lahendusena näeb autor meetodit Opera käitumise ülejuhtimiseks.

Sisselogimine on lahendatud sessioonvõtmete näol, nimelt hoitakse nii kaua kasutaja sisselogitus aktiivne, kuni kasutaja logib end välja või sulgeb veebilehitseja, mis järel

eemaldatakse vahemälust andmed ning logitakse kasutaja välja. Seega kui avada antud keskkonda samaaegselt erinevate veebilehitsejatega, tuleb uuesti sisselogida. Juba sisselogitud veebilehitsejas uut vahekaarti avades pole vaja enam autentimisprotsessi läbi teha.

Akadeemilist versiooni saavad kasutada ülikooli immatrikuleeritud tudengid, kes soovivad seda kasutada mõne kursuse raames või mitteärilistel eesmärkidel. Samuti lektorid või uurijad, kes kasutavad antud programmi mitteärilistel ning mittetootlikel riiklikult rahastatud projektidel.[3] Selleks, et saada ligi antud platvormile, tuleb täita registreerimisvorm, pärast mida saabub kohe sisestatud ülikooli e-posti aadressile link konto aktiveerimiseks ning isiklikule tööruumile. 30ne päevase tasuta katsetus ajaga on võimalik kasutada ka ärilistele eesmärkidele mõeldud SaaS versiooni. Ärilise versiooni puhul on võimalik valida, kas kasutatakse SaaS versiooni või paigaldatakse oma serverisse kohapeal kasutamiseks.

Pärast sisse logimist avaneb Joonisel 2 toodud vaade. Seda vaadet nimetatakse Portaliks. Antud vaates on võimalik hallata sisu, organiseerida töö, jagada välja oma tööruumi. Nupule *New* vajutades saab luua uut sisu, nupule *Edit* vajutades redigeerida sisu, *Import/Exort* all on võimalik importida mudeleid ning eksportida loodud mudeleid oma masinasse määratud kujul. Nupu *Reporting* all saab koostada raporte ning nupu *Share* all saab jagada välja oma tööd. *Setup* all saab muuta oma profiili seadeid, määrata ning hallata ligipääsuõigusi, defineerida notatsiooni, kasutajaliidese keelt, modelleerimiskonventsiooni, hallata atribuutide visualiseerimist, määrata, kas näidatakse protsesside dokumenteerimise põhju ning seadistada Explorerit ja Portalit.

Klikkides Portalis ikoonidega vaates erinevate mudelite peale, näidatakse mudeli viimast muutmisaeg ning ka muutja. Ikoonidega vaate asemel on võimalik kasutada ka list vaadet, kus veergudeks on nimi, kirjeldus, *revision nr,* viimane muudatus ning viimane muutja.

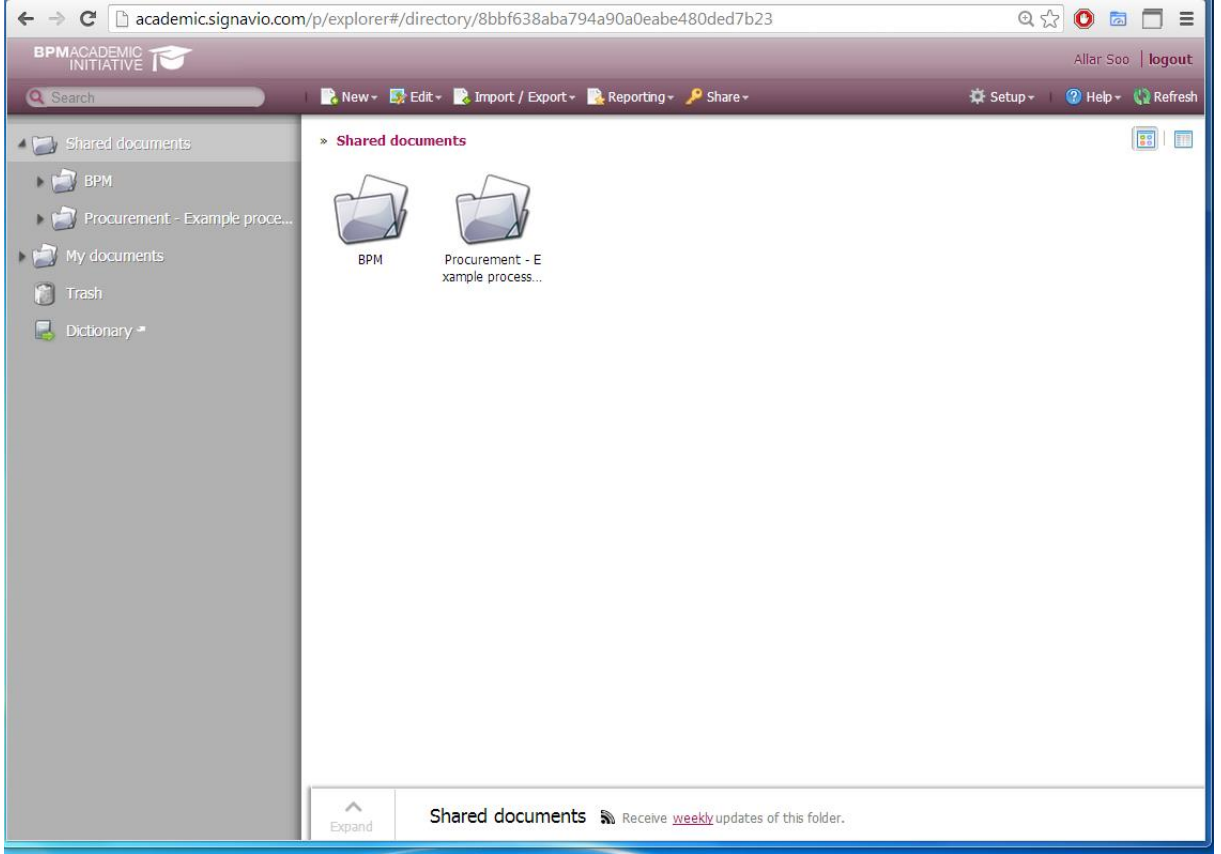

**Joonis 3 : Vaade pärast sisse logimist**

Valitud kausta on võimalik luua uusi kaustu ning mudeleid. Loodavateks mudeliteks on:

- *Quick Model*, kus joonistatakse vastavalt sisestatud andmetele kiiresti mudel valmis
- *Value Chain* lineaarne kirjeldus modelleeritava protsessi faasidest, puuduvad tegevust suunavad väravad, iga tegevus on alamprotsess.[4] Seega on tegemist täpsemate mudelite abstraktsiooniga. Kasutavad elemendid on protsess, *collapsed process, text note,* grupp, *process link, association*
- BPMN 1.2 standardiga mudel eelmine BPMN tunnustatud standard, vähem elemente kui 2.0, puuduvad näiteks *event subprocess*'id. Kasutatavateks elementideks on *Task, Collapsed Subprocess, Expended Subprocess, Parallel Gateway, Event-based Exclusive(XOR) Gateway, Inclusive Gateway, Complex Gateway, Data-based Exclusive(XOR) Gateway, Pool, Lane, Collapsed Pool, Start Event, Start Message Event, Start Timer Event, Start Conditional Event, Start Signal Event, Start Multiple Event, End Event, Message End Event, Error End Event, Cancel End Event, Compensation End Event, Signal End Event, Multiple End Event, Terminate End Event,* Grupp, tekstimärkus, andmeobjekt, *Intermediate Timer Event, Intermediate Event, Intermediate Message Event, Intermediate Error Event, Intermediate Cancel Event, Intermediate Compensation Event, Intermediate Conditional Evnet, Intermediate Signal Event, Intermediate Multiple Event, Intermediate Link Event, Sequence Flow, Message Flow,* suunamata seos, suunatud seos (nii ühe suunaline ka mõlemas suunas)
- BPMN 2.0 standardiga äriprotsesside mudel hetkel kasutada soovitatav standard[18], on võimalik imiteerida kasutades BIMP rakendust. Kasutavad elemendid on *Task, Event Subprocess, Collapsed Event-subprocess, Expanded Subprocess, Collapsed Subprocess, Data-based Exclusive(XOR) Gateway, Parallel Gateway, Event-based gateway, Inclusive Gateway, complex gateway, pool, lane, collapsed pool, additional participant,* andmeobjekt, andmebaas, sõnum, IT-süsteem, teskti märkus, grupp, *start event, start message event, start timer event, start error event, start compensation event, start parallel multiple event, start escalation event, start signal event, start multiple event, start conditional event, end event, end escalation event, end message event, end error event, cancel end event, end compensation event, end signal event, end multiple event, terminate end event, intermediate parallel multiple event, intermediate escalation event, intermediate message event, intermediate timer event, intermediate error event, intermediate cancel event, intermediate compensation event, intermediate conditional event, intermediate signal event, intermediate multiple event, intermediate link event, sequence flow,* suunamata seos, suunatud seos (nii ühe kui ka mõlema suunaline), *message flow*
- *Conversation Diagram,* BPMN 2.0 standardiga antud mudeli tüübil on rõhk protsessi osaliste poolt vahetatavatel sõnumitel.[5] Saab kasutada sõnumivoo komplekte, alamavestlusi, osalejaid *pool* kujul, luua gruppe, lisada tekstina annotatsioone ning siduda elemente üksteisega
- *Choreography Diagram,* BPMN 2.0 standardiga modelleerimaks osapoolte vahelist suhtlust, abstraktne tase.[6] Saab kasutada XOR ning paralleelseid väravaid, algus ning lõpp sündmusi, sõnumeid, koreograafia ülesandeid ja alamprotsesse, lisada osalejaid ülesannetele või protsessidele ning saab kasutada ka veel siduvaid elemente
- *ArchiMate 2.1* keel süsteemi arhitektuuri kirjeldamiseks.[13] Rikkalik valik modelleerimiselemente, saab kasutada komponente järgmistest ArchiMate 2.1 alamhulkadest: ärielemendid, rakenduse elemendid, tehnoloogia elemendid, elemendid suhtluse kirjeldamiseks, motivatsiooni kirjeldamise elemendid, migreerumise ning rakendamise elemendid ning ühenduselemendid
- *JBoss jBPM Process (jPDL 4)* tegemist on mudeliga, mida saab kasutada jBPM protsessimootoriga loodavatele täidetavatele mudelitele sisendina[14], alates versioonist 5 on võimalik kasutada ka BPMN 2.0 sisendina[15]. Protsessi koodi struktuuri ning sõltuvuste kirjeldamiseks. Kasutavad elemendid on *custom task*, mis äratab kasutaja koodi mingi tegevuse täitmiseks, tavaline *task*, Java koodi *task,* skript, HQL, SQL, triggeri järgi ootav *Wait,* paralleelne ning XOR värav, algus ning lõpp sündmus, *error end event, cancel end event* ning *task*'ide omavaheliseks sidumiseks element
- *Event-driven Process Chain* (EPC) keel protsesside modelleerimiseks, sarnane voodiagrammidega, kuid sündmusid koheldakse kui esimese klassi kodanikke.[7] Kasutavateks elementideks on *OR, AND* ja *XOR* ühendaja otsuste modelleerimiseks, element äri sündmuste kirjeldamiseks, *process interface, organization, position,*  andmeobjekt, mis tähistab kasutavat või loodavat dokumenti, IT süsteem, annotatsioon, funktsioon, mida täidetakse protsessi osana, olem, e-post, kiri, telefon, faks, vorm, resurss, relatsioon ning suunatud ühendaja
- *UML Class Diagram* Kasutatavateks elementideks on klass, *interface, enumeration, complex class,* märge ning ühendaja märkme sidumiseks mudeli elemendiga, *unnavigable directed association,* n-aarne seos, suunamata seos, suunatud seos, *qualified association,* üldistus, *realization,* sõltuvus, *aggregation* ning *compositon*
- *UML Use Case Diagram* Kasutatavateks elementideks on suunamata seos, kasutusjuhtum, *actor,* süsteem, pakett, märge, *human actor,* suunatud seos, *unnavigable directed association,* üldistus, *include, extend* ning ühendaja märkme sidumiseks mudeli elemendiga
- *Petri Net* Kasutavateks elementideks on *transition, empty transition, place* ning *arc*. Saab ka läbi mängida loodud mudelit, kus juures *place* enam kui kolme tokeniga antud hetkel ei toetatud. On võimalus eksportida mudel ka PNML keelde. Samuti saab veel kontrollida mudeli süntaksit ning vastavust *soundness* kriteeriumile
- *Colored Petri Net* Petri Net keele laiend, kasutavateks elementideks on lisaks tavalisele Petri Netile veel ka token. Mudelit saab importida ja eksportida
- *YAWL Workflow* (YAWL 2.2) Kasutavateks elementideks on atomaarne ülesanne, atomaarne mitmik ülesanne, *composite task, composite multiple task,* tingimus, sisend tingimus, väljund tingimus, voo suunda näitav ühendelement
- *System Architecture Diagram* (FMC) kasutatavad elemendid on *request symbol, human agent, storage, channel, structure variance, request symbol (l2r), request symbol (t2b), request symbol (r2l), agent, text label, text annotation, bidirectional connection, write access, read access, modifying access, protocol boundary ning* suunamata seos
- *XForms* kasutatavad alamhulgad on kontrolli elemendid, kontainer elemendid, tugi elemendid ning tegevuste kirjeldamise elemendid
- *Organization Chart* kasutatavad elemendid on organisatsiooni üksus, hierarhiline organisatsiooni üksus, positsioon/roll, isik, teksti märkus ning suunamata ühendaja

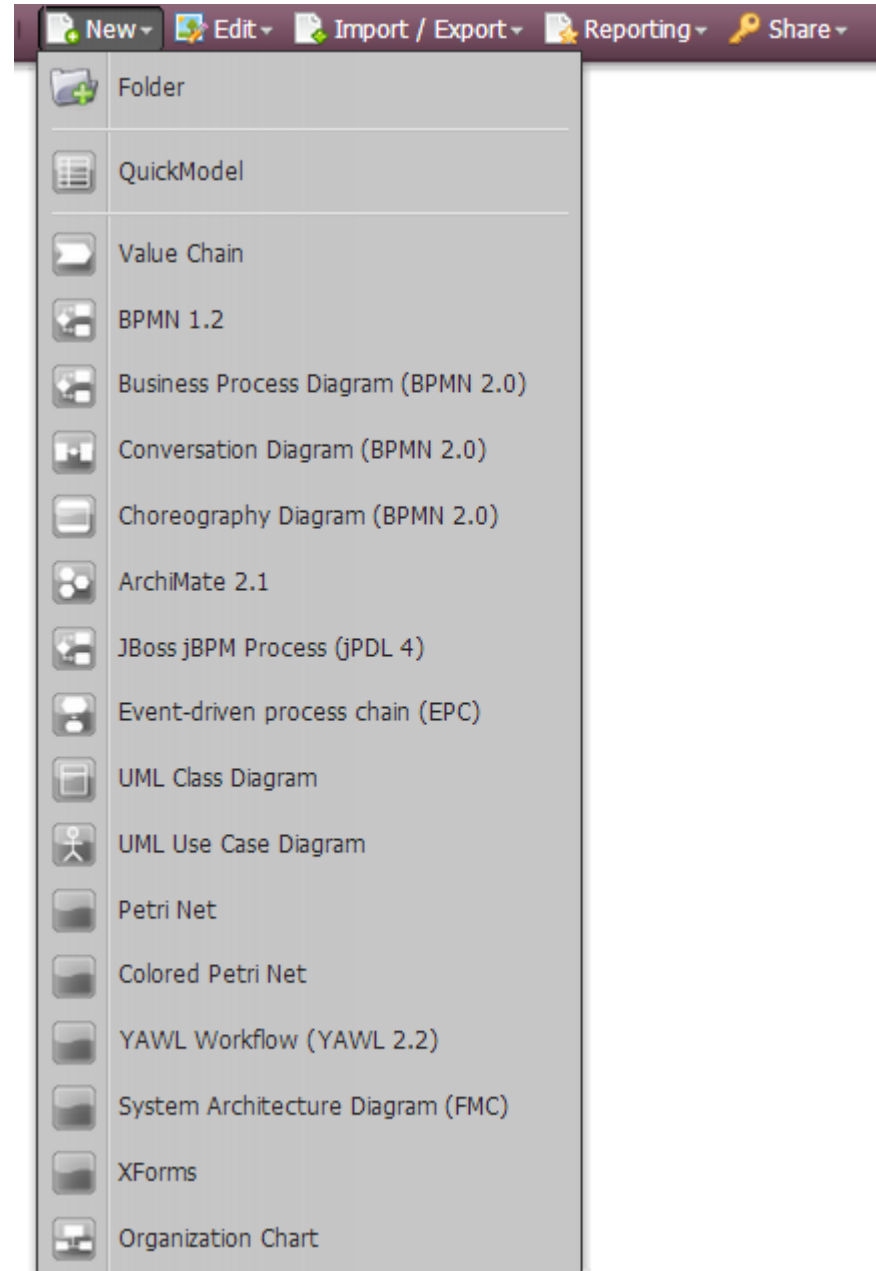

**Joonis 4. Loodavad asjad**

Signavioga loodavates kõikides mudelitüüpides saab kasutada baas tööriistariba, kus saab salvestada reposatooriumisse, vajadusel printida, kasutada *redo* ja *undo* nuppe, muuta suumi suurust, teksti formateerimise riista, kommentaaride lisamise nuppu, tagasiside ning tugiinfo nuppu, kasutusejuhendi avamise nuppu ning ka mudeli joonduse ning elementide hajutamise nuppu.

Editor vaates on hästi korraldatud abi pakkumise funktsionaalsus, nimelt kui liigutada kursor suvalise modelleerimise elemendi peale, siis kuvatakse selle elemendi kirjeldus ning kasutamisvõimalused kergesti mõistetava tekstina. Kui peaks tekkima lisaküsimusi, siis on võimalik võtta Signavio tiimiga ühendust tagasiside ning tugiinfo nupu kaudu, sama nupu kaudu on võimalik ka raporteerida leitud bugidest. Antud vormil on eeltäidetud informatsiooni keskkonna kohta, seda saab ise vajadusel ka täiendada. Enda poolt tuleb täita probleemi detailne kirjeldus ning ka probleemi nimi.

*Edit* nuppu alt avaneb järgmine funktsionaalsus:

- *Edit Quickmodel*
- *Edit diagram*  pikem tee mudeli avamiseks, lihtsam on teha mudeli peal topeltklõps vasaku hiire klahviga või märkida mudel ning vajutada Enter klahvile
- *Simulate diagram*  võimalus kasutada Signavio enda simulaatorit, pakutakse ainult äriprotsessi diagramm 2.0 puhul. Üldiselt on mõttekam kasutada BIMP simulaatorit, sest Signavio omas on ajalimiidiks 100 tundi 39 minutit, mille sisestamine käib kujul 99:99, seega tekib probleem protsesside matkimisega, mis võtavad rohkem aega. Samuti tekib probleem tegevustele tegijate lisamisega, kui protsessikirjelduse põhjal ei ole vajadust *pool/lane*'ide järgi, sest Signavio enda simulaator nõuab tegevuste sooritajate lisamiseks *pool/lane*'e
- Revisionite/diagrammide võrdlus
- Kommentaaride näitamine
- *Move, copy, delete, rename move* käsuga saab liigutada valitud mudeli(d) soovitud kausta, *copy* käsuga saab kopeerida valitud mudeli(d) soovitud kausta, *delete* käsuga saab saata valitud mudeli(d) prügikasti, taaskorda on lihtsam valida mudel ning seejärel vajutada Delete klahvile ning *rename* käsuga saab muuta mudeli või kausta nime
- *Migrate to BPMN 2.0*  kui on tegemist BPMN 1.2 standardiga mudeliga, siis saab selle viia BPMN 2.0 kujule

Signaviosse on võimalik importida BPMN 2.0 XML, mis on tegelikult äriprotsesside graafiline mudel XML kujul faililaiendiga .bpmn, XPDL 2.1 ning jPDL 4. Kõiki mudelitüüpe on võimalik oma seadmesse salvestada PDF, SVG, PNG kujul, kusjuures kui salvestada PDF kujul on võimalik salvestada mitu mudelit ühe failina. Sama võimalus on ka siis, kui salvestada nad SGX kujul, mis tähistab Signavio arhiivifaili. Äriprotsesside mudelit standardiga 2.0, Value Chain, Conversation Diagram ning Choreography Diagram on võimalik eksportida lisaks eeltoodule ka BPMN 2.0 XML ning XPDL 2.1 kujul. XML kujule on võimalik eskportida ArchiMate, BPMN 1.2, JBoss jBPM (saab salvestada jPDL 4), EPC, UML Class diagram, UML Use Case, Petri Net, Colored Petri Net, YAWL 2.2, System Architecture Diagram, XForms ning Organization Chart.

Signavio poolt pakutakse ka ametlike dokumentide koostamise võimalust. Raportide tüüpidest ning sobivatest mudelitest annab ülevaate järgnev tabel.

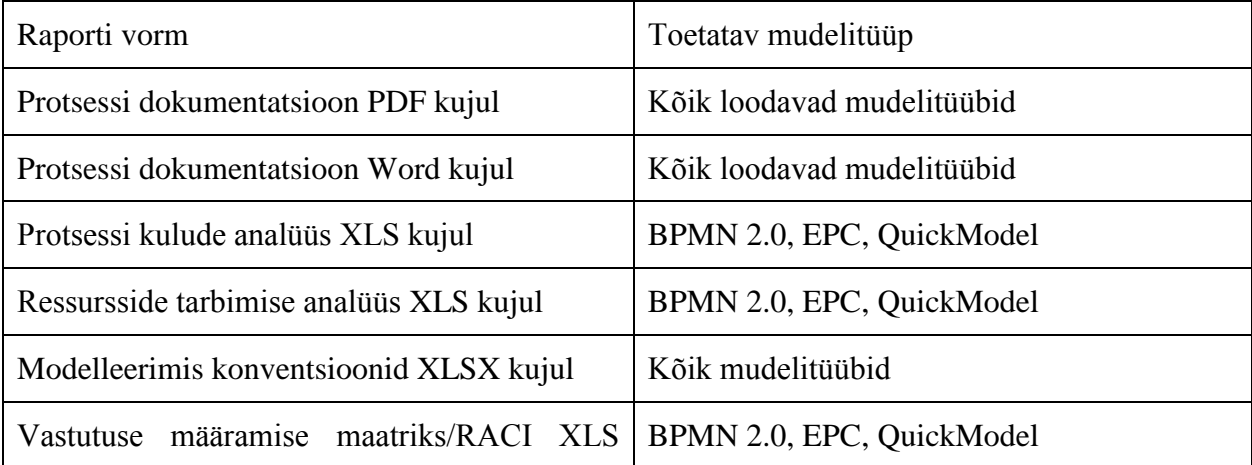

#### **Tabel 1. Signavio poolt loodavad dokumenditüübid**

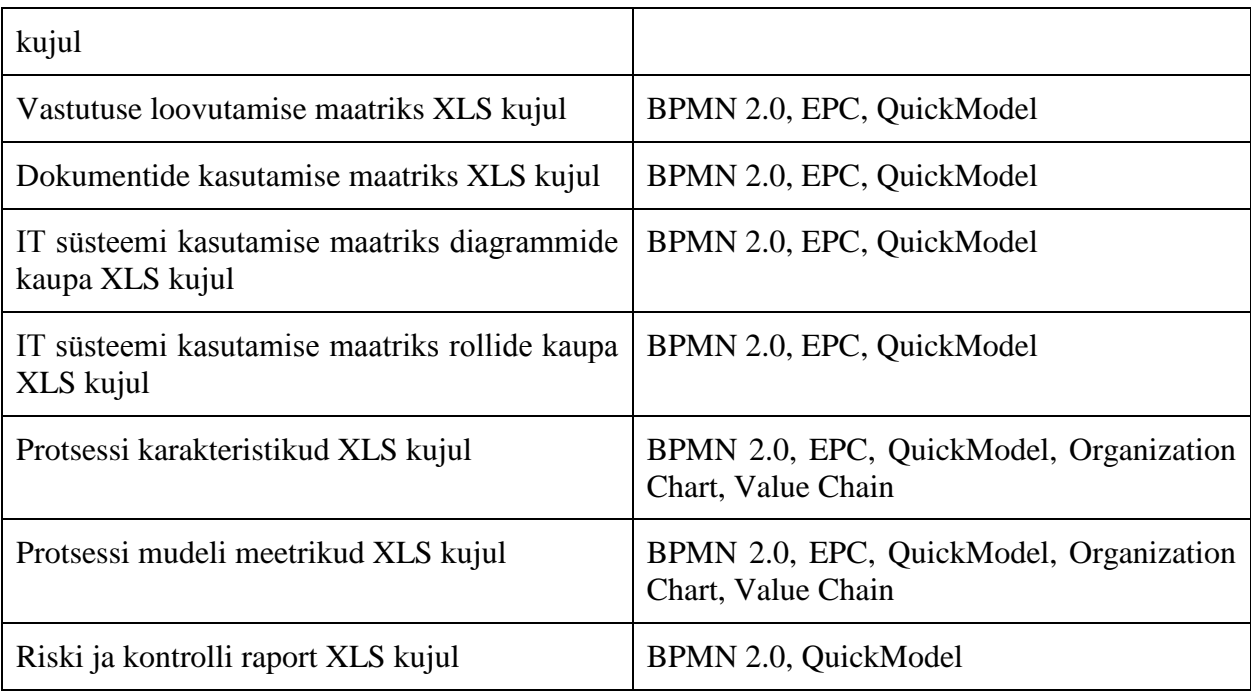

Luues PDF või Word kujul dokumentatsioonifaili, sisaldab see fail tiitelehte, sisukorda, soovi korral sissejuhatust, mudelit ning andmeid selle kohta ning samuti ka mudeli elementide kirjeldust. docx kujul loodud dokumendi puhul tuleb ise muuta sisukorda. Millegi pärast aga ei taha PDF või Word kujul loodaval dokumendil sissejuhatusse pandud tekst ilmuda loodavas failis, alates versioonist 7.9.0 seda viga enam aga ei esine, sest on eemaldatud sissejuhatuse kast. Seega, kui bugi ei suuda parandada, eemalda vigane funktsionaalsus. Versioonis 7.9.0 võib juhtuda, et ei ole võimalik kasutada PDF või Word kujul dokumentatsioonifaili loomist Google Chromeiga, põhjuseks asjaolu, et vajutades vastavale nupule, tekib dialoogiaken, mis ei skaleeru veebilehitseja akna suurusega ning seega pole võimalik seda sulgeda või kinnitada, aitab ainult lehe taaslaadimine. Teiste veebilehitsejatega antud probleemi ei esinenud. Lahendusena on võimalik vähendada suurendust 90% peale ning seejärel jälle 100% peale, mispeale kipub antud viga kaduma.

Protsessi kulude analüüsi või ressursside tarbimise valiku puhul on tegemist kvantitatiivse analüüsiga. Tuleb valida, kas soovitakse teha protsesside kulu (kujul € per *cost*) või ressursside tarbimise (kujul tunde ressursi kohta) analüüsi. Tulemusena tekib .xls fail, kus väljadeks on raporti tüüp, kuupäev, kellaaeg, mudeli nimi, protsessi kasutamise sagedus ning andmed mudelilt. Mõlema valiku puhul sisaldab .xls fail samu välju, enne faili saamist tuleb ainult ressursside tarbimise juhul sisestada veel *personal distribute time, technical distribute time,* tööpäevade arv aastas ning töötundide arv päevas.

Modelleerimiskonventsioonide valiku puhul luuakse Exceli fail, kus andmeväljades on raporti nimi, kuupäev, kellaaeg, kausta nimi, mudeli nimi ning vastavus Signvavio modelleerimiseeskirjadele.

Vastutuse määramise maatriksi valiku puhul luuakse põhi, kus on võimalik määrata tegevuste sooritajatele olekuid, mis on legendis lahti seletatud.

Vastutuse loovutamise maatriksi puhul on andmeväljadeks raporti nimi, kuupäev, kellaaeg, kasutaja nimi, kes lõi antud dokumendi ning kellelt kellele vastutus üle antakse, kasutatavateks töölehtedeks on vastutuse üleandmine, sisemised üleandmised ning välised üleandmised.

Dokumentide kasutamise faili sisu on põhimõtteliselt sama, mis vastutuse määramise faili puhul, puudub ainult legend.

IT-süsteemi kasutamise maatriksi fail sisaldab samu välju, mis dokumentide kasutamise fail. Protsessi karakteristikute faili puhul on lisatud IT-süsteemiga samadele väljadele veel juurde ka ISO9000ff *relevant* ja SOX *relevant* väljad.

Protsessi mudeli meetrikute faili väljadeks on raporti nimi, kuupäev, kellaaeg, kasutaja, kes lõi faili, mudeli nimi, tüüp, elementide arv, servade arv, väravate arv, kasutavad väravate tüübid, alamprotsesside arv, lingitud alamprotsesside *ratio*, *glossary* linkide arv, protsessi sammude arv, vastutuste üleandmise arv, avaldatuse staatus, viimase muudatuse aeg ning failitee mudelini.

Riski ja kontrolli raporti korral luuakse baasdokument, mille väljadeks on kuupäev, raporti nimi, kellaaeg, kasutaja, kes lõi dokumendi, protsessi nimi, protsessi samm, sammu kirjeldus, täitmise eest vastutav isik, risk, riski põhjus, riski tagajärjed, riski toimumise tõenäosus, *occurence, damge, control, control aim, type of control,* dokumentatsioon, vastutav isik, kontrollimise sagedus ja staatus.

Üldiselt luuakse siis baasid, mida kasutaja saab hiljem vastavalt oma soovidele täiendada. Seega mõnus funktsionaalsus manuaalse Exceldamised vähendamiseks.

Signavio puhul on puuduseks mitme kasutajaga paralleeltöö. Nimelt tehakse iga kasutaja muudatuse kohta *revision* ning seega töötades mitmekesi ühe faili kallal võib tekkida olukord, kus tekib hargnemine *revision*i puus ning mingi osa tööst võib minna kaotsi. Antud situatsiooni edastab hästi joonis 5. Manuaalse *merge*'imisega saaks küll panna lõpuks sobiliku joonise kokku, kuid antud meetod pärsib töö kiirust ning efektiivust. Seega oleks ettepanek tekitada Google Docsi laadne muutmis- ning salvestamisrežiim.

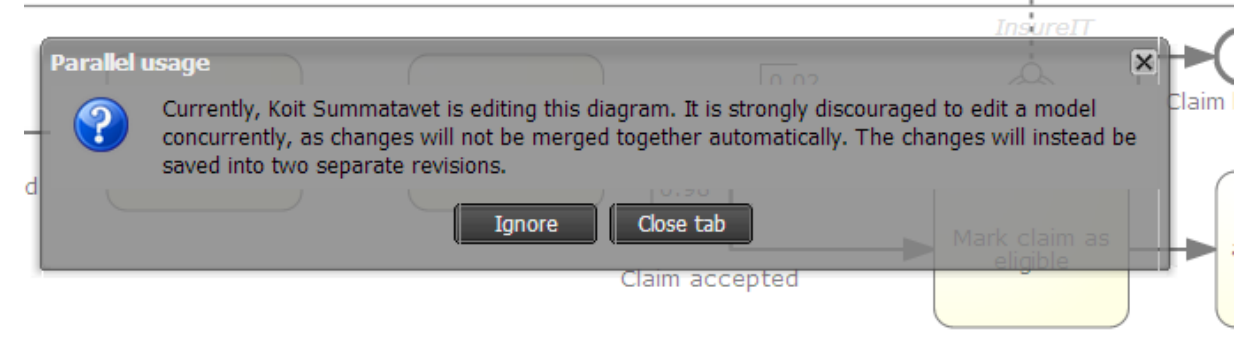

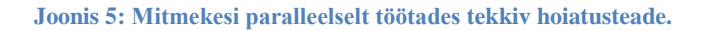

### <span id="page-13-0"></span>**1.2 Signavio kasutajaliides**

Kasutajaliidese puhul tuleb kohe välja tuua, et arendustiim on suutnud hoolimata keerulisest rakendusest jätta veebilehitseja navigatsiooninupud toimima nii nagu nad tavaliselt toimivad (*back*-nupule vajutades liigutakse ühe võrra tagasi ning *forward-*nupule liikudes edasi mälus olevale lehele), seega kui peaks kogemata vajutama *backspace* või veebilehitseja tagasinupule, ei suleta rakendust, vaid liigutakse tagasi eelmisele mälus olevale lehele.

Editor vaates pakutakse ekspertkasutajatele ka lühiklahvide kasutamise võimalust, et tõsta töö efektiivust. Samuti on olemas "kiiretööriista riba", mis sisaldab põhiliselt kasutavaid elemente ning seega ei pea kulutama aega vasakul asuvast menüüst oleva elemendi otsimisele ning joonisele lohistamisele.

Rakenduse värvilahendusele on õigesti lähenetud, sest kasutusel on rahulikud hallikad-lillad toonid, seega rahustavad need värvid kasutajat ning lasevad tööle keskenduda. Kuna antud toonid pole ka esilekerkivad, siis aitab antud lähenemine tõsta kasutaja töö efektiivsust, sest pole tähelepanu hajutavaid tegureid.[9]

Kui kasutaja on teinud Editor vaates muudatusi mudelis ning pole neid salvestanud ning suvatseb kas kogemata või meelega sulgeda vahekaardi, kus asub antud mudel, siis esitatakse selgesti mõistetav hoiatusteade, kus tuuakse välja, et on salvestama muudatusi ning kas te olete ikka kindel, et soovite ilma salvestamata sulgeda.

### <span id="page-13-1"></span>**1.3 Järeldused**

Signavio puhul on tegemist üpriski korralikult ülesehitatud programmiga. On saavutatud sõltumatus kasutaja operatsioonisüsteemist. Kasutajaliides on ehitatud üles intuitiivsena ning ka efektiivsust tõstvana. Programmis puuduvad vead, mis esinemisel sulgeksid rakenduse. Vaadeldud versioonides oli problemaatiline mudeli paralleelkasutuse lahendus, nimelt ei suruta muudatusi kõigile kohe nähtavaks. Lahenduseks oleks luua Google Docsi eeskuju kasutades reaalajaline koostöö lahendus. Üldhariduskoolides kasutamist võivad hakata piirama litsentsitingimused.

# <span id="page-13-2"></span>**2. Bizagi Process Modeler**

#### <span id="page-13-3"></span>**2.1 Programm**

Autori poolt uuritavaks Bizagi verisooniks oli 2.6.0.4 64-bit. Antud programm on kasutatav ainult Windows platvormil, seega peavad antud programmi kasutamiseks Linuxi või Mac OS kasutajad tegema Windowsi virtuaalmasina, mis vastaks ka programmi nõuetele. Toetatavateks Windowsi distributsioonideks on Windows 8, Windows 7, Windows Vista, Windows Server 2008 R2/2008, Windows Server 2003 ning ka Windows XP, kuigi XP puhul toonitakse, et kasutaja peab arvestama sellega, et Microsofti ametlik tugi lõppeb XPle 8. aprillil 2014. Lisaks Windows operatsioonisüsteemile on vaja ka .NET 4 raamistikku ning riistvaralise poole peal võiks olla vähemalt 1GHz taktsagedusega protsessor, 32-bit puhul 1 GB RAM, 64-bit puhul 2 GB RAM, 50 MB vaba ruumi kõvakettal ning vähemalt 800x600 ekraanilahutuse toega monitor.[10]

Bizagi Process Modeler'i puhul on keskendutud ühele nišile, äriprotsesside mudelile standardiga 2.0. Programmis olevas modelleerimisvaates on võimalik valida erinevate elementide vahel, mis on grupeeritud vastavalt tüübile. Kasutatavateks elementideks on *core*  moodis järgmised:

*Flow* tüüpi:

- *Task* tähistab atomaarset tegevust, mis sisaldub protsessis, kasutatakse tavaliselt siis, kui töö protsessis ei peatu
- *Subprocess*  tegevus, mis sisaldab teisi tegevusi, võimalik vaadata, kui sarnaste tegevuste grupeerimist ühe ülemtegevusena
- *Start event* tähistab protsessi algust
- *Intermidate event*  tähistab vahepealsest sündmust, mis mõjutab protsessi voogu
- *End event* tähistab protsessi lõpp-punkti
- *Gateway* tähistab otsuse kohta protsessis, XOR tüüpi värav, korraga saab tõene olla üks harudest

*Data* tüüpi:

- *Data object*  pakkumaks informatsiooni, kuidas andmed, dokumendid ja muud objekti leiavad kasutust ning uuendatakse protsessi käigus. Saab kasutada nii füüsiliste kui ka elektrooniliste objektide esitamiseks
- *Data store*  pakub tegevusele võimaluse saada kätte või uuendada andmeid, mis asuvad väljaspool protsessi skoopi

*Artifacts* tüüpi:

- *Group*  sarnaste tegevuste grupeerimiseks madalama taseme mudelites
- *Annotation*  kasutatav lisainformatsiooni kujutamiseks mudelil
- *Image*  võimalik lisada kettale talletatud pildi faile, toetatavad laiendid on .jpg, .bmp, .png ja .gif
- *Header*  mudeli andmete kuvamiseks
- *Formated Text*  saab lisada mudelile teksti ala lisainformatsiooni kuvamiseks, antud teksti on võimalik töödelda sisseehitatud tekstitöötlejaga
- *Custom artifacts*  võimalus kasutada enda poolt loodud ning programmi imporditud artefakte. Selleks, et luua artefakti, tuleb valida mingi pilt selle kujutamiseks, seejärel anda nimi ning vajutada ok. Kui pilt peaks olema suurem, kui programmi poolt lubatud parameeter, siis kuvatakse asjakohane teade, kus küsitakse, kas kasutaja soovib, et antud pilt viidaks parameetriga kooskõlla

*Swimlanes* tüüpi:

- *pool*  protsessi osapoolte esitamiseks
- *lane*  element *pool*'i juppideks jagamiseks (*pool* on kui ettevõtte ning *lane* tähistab siis eristuvaid töötaja või osakonna gruppe)
- *milestone*  protsessi vaheetappide kuvamiseks *pool*'is

*Connectors* tüüpi:

- *sequence flow*  tegevuste sooritamise järjekorra kuvamiseks
- *association*  informatsiooni ja *Artifacts-*tüüpi elementide sidumiseks *Flow*-tüüpi elementidega
- *Message flow* osapoolte vahelise suhtluse tähistamiseks

Lülitudes *extended* moodi, lisanduvad järgmised elemendid lisaks eeltoodule *Flow* tüübile: *Task* osahulgad:

- *None task*  sama, mis tavaline *Task*
- *User task*  inimene sooritab tegevuse tarkvararakenduse abil
- *Service task*  mingit sorti teenuse pakkumine, nt veebiteenus
- *Recive task* välise osapoole järgi ootamiseks, niipea kui sõnum jõuab kohale, on ülesanne lõpetatud
- *Send task*  välisele osapoolele sõnumi saatmise kujutamiseks, niipea kui sõnum on saadetud, lõppeb antud ülesanne
- *Script task*  tegevusega seoses käivitatakse mingit koodijuppi BPMS siseselt
- *Manual task*  tegevus, mida sooritatakse ilma tarkvararakenduste abita, nt riistvara paigaldus
- *Business rule task*  luuakse mehhanism, et pakkuda sisendit ärireeglite mootorile ning saada kätte mootori poolt toodetavad tulemid

*Subprocess* osahulk:

 *Reusable subprocess* - märkimaks punkti protsessi, kus kasutatakse globaalset protsessi

*Start event* osahulgad:

- *none start*  tavaline *start event*
- *timer start*  kindel ajahetk tähistamaks protsessi algust
- *message start*  protsess hakkab peale kindla sõnumi saabumise tõttu
- *signal start*  ühest protsessi saabunud signaal käivitab järgmise protsessi
- *conditional start*  protsess algab siis, kui defineeritud sündmus toimub
- *parallel multiple start*  protsessi käivitamisek on mitu triggerit ning kõik triggerid peavad olema käivitunud enne, et protsess saaks alata
- *multiple start*  protsessi käivitamiseks on mitu viisi ning ainult üks neist viisidest peab olema aset leidnud

*Intermidiate event*'ile lisandub:

- *none event*  suvaline sündmus protsessi alguse ning lõpu vahel, mis mõjutab voogu, kuid ei ei lõpeta või algata otseselt protsessi
- *timer event*  protsessivoogu sündmus leiab aset kindlal ajahetkel või kindla tsüklina
- *message event*  osapoole käest sõnumi kättesaamiseks, kui protsess ootas, siis jätkatakse tegevust, muidu muudetakse erindi töötluse voogu. Saab kasutada nii sõnumite kättesaamiseks kui ka saatmiseks (tuleb tähistada vastavalt mudelil parema klõpsu ja *Is throw* abil)
- *signal event*  signaalide saatmiseks ja vastuvõtmiseks, algselt vastuvõtmise tähistamiseks, kuid hiire parema klahvi ning *Is throw* abil saab muuta saatvaks
- *link event*  protsessi kahe sektsiooni omavaheliseks ühendamiseks, tsüklite kujutamiseks või pika järjestikuse voo vältimiseks. Saab kasutada samuti nii saatva kui vastuvõetavana
- *compensate event*  korvamise töötlemise kujutamiseks
- *escalation event*  lainemise esilekutsumiseks
- *conditional event*  tingimustele reageerima panek
- *parallel multiple event*  sündmus leiab aset siis, kui kõik eelnevad tingimused on täidetud
- *multiple event*  sündmuse aset leidmiseks peab olema vähemalt üks tingimus täidetud, võib olla nii vastuvõtvas kui saatvas režiimis

*End event*ile lisandub:

- *none end*  tavaline *end event*
- *terminate end*  kõik tegevused protsessi tuleb kohe lõpetada, sündmuste töötlemist ei toimu
- *message end*  osapoolele saadetakse protsessi lõppedes kokkuvõtlik teade
- *signal end*  saadetakse välja *broadcast*-tüüpi signaal
- *compensate end*  viitab, et mingit tüüpi korvamine on vajalik protsessi lõppedes, kui on teada tegevus, mida on vaja korvata, siis korvatakse ainult seda. Kui aga pole, siis korvatakse kõik eelnevud tegevused pööratud järjestuses
- *escalation end*  viitab, et tuleb käivitada lainemine
- *error end*  tähistab, et teatud tüüpi erind tuleb visata
- *cancel end*  kasutatav tehingute puhul transaktsioonide tühistamiseks
- *multiple end*  tähistamaks protsessi lõppu, kus protsessi lõppedes on mitu tagajärge, nt saadetakse mitu sõnumit

*Gateway*'le lisandub:

- *parallel gateway*  paralleelse voo sünkroniseerimiseks.
- *inclusive gateway* OR-tüüpi otsuse koht
- *event-based gateway*  edasine voog sõltub väravale eelnenud sündmusest
- *exclusive event-based gateway*  väliste sündmuste või sõnumite põhine värav, vähemalt üks tingimus peab olema tõene
- *parallel event-based gateway*  lubab mitmel sündmuste põhisel tegevusel toimida n.ö samaaegselt
- *complex gateway*  värav selliste sündmuste käsitlemiseks, mida teiste väravatega pole võimalik katta

Pidevalt on toimimas abiinfo, seega kui peaks tekkima küsimusi, et mida saab antud menüüvaliku all teha, antakse neile sekundilise viivitusega vastus. Selleks tuleb liigutada kursor sekundiks küsimusi tekitava elemendi või valiku kohale ning seejärel kuvatakse informatsioon kursori aluse kohta.

Valikust *File* on võimalik sooritada järgmisi tegevusi:

- *Save*
- *Save as*
- *Open*
- *Recent*
- *New*
- *Print*
- *Save&Send*
- *Options*
- *Exit*

Valikust *Home* on võimalik kasutada järgmisi võimalusi:

- *Paste*
- $\bullet$  *Cut*
- *Copy*
- *Diagrams -* erinevate mudelite vahel navigeerimiseks
- *Run Workflow*  võimalik muuta oma mudel täidetavaks mudeliks ilma suurema programmeerimiseta, võimaluse kasutamise peab olema paigaldatud ka Bizagi Suite, antud töö autor kasutas selleks .Net versiooni (arendusversiooni on võimalik kasutada ilma litsentsi ostmata ka ärilistel eesmärkidel)
- *Simulation View*  lülitab vaate ümber simulaatori vaatesse, võimalus kasutada protsesside läbimängimiseks võimsat simuleerimismootorit, mis on valmistatud Lanner'i poolt. Vaata täpsemalt Simulaator lõigu alt
- *Resources*  äri olemite ning äri rollide lisamiseks ning haldamiseks. Antud ressursse saab lisada siis *task*'idele sooritajatena
- *Validate*  kontrollib mudelit vastu modelleerimisreegleid, kui leitakse vigu, siis teavitatakse sellest
- *Info*  informatsioon mudeli kohta
- *Share Process*  võimalik mudelit välja jaga tiimiga töötamiseks, selleks tuleb täpsustada tee kausta või failini, mida soovitakse oma tiimiliikmetega jagada
- Töödelda teksti (valida teksti fonti, suurus, kallet, paksust all- või läbijoonitust)
- *Find*  otsetee Ctrl+F, võimalik otsida elementi, mida kohe ei märgata
- *Select*
- *Delete*
- *Spelling*  kontrollib ise lisatud teksti õigekirja, toetakse Suurbritannia ning Ameerika Ühendriikide inglise keele dialekti, saksa, hispaania, prantsuse, itaalia, hollandi, portugali ja vene keelt
- Bizagi *suite*  avatakse uus veebilehitseja vahekaart, mille sisuks on Bizagi Suite tutvustus ning link erinevate versioonide tõmbamiseks ( .Net, JEE või Xpress versioon)
- *Online courses*  veebilehitseja uues aknas avatakse Bizagi poolt välja töötatud e-õppe materjalid. Võimalik on läbida kursusi oma tempoga, vaadata videoid ning ka sooritada sertifikaadieksameid (sertifikaati siiski tasuta ei saa, eksami proovimiseks tuleb välja käia €300 arendaja valiku puhul ning professionaali puhul samuti €300)

Valikust *Format* saab kasutada

- *Align*
- *Align horizontal*  kui mudeli elemendid on vertikaalselt samal sirgel, siis paigutatakse antud valikuga kõik valitud elemendid samale positsioonile
- *Align vertical*  kui mudeli elemendid on horisontiaalselt ühel sirgel, siis paigutab kõik valitud elemendid samale positsioonile
- *Distribute horizonatally*
- *Distribute vertically*
- Sama tekstitöötlemise võimalus mis nagu *Home* vahekaardi puhulgi

*View* all on võimalik kasutada:

- *Lock*  muudab mudeli ainult loetavaks, redigeerimine keelatakse
- *Zoom* alammenüü võimalusi muuta suurendust ning kasutada ka muudetud fookuskaugusega akent suurematel mudelitel paremaks navigeerimiseks (*Pan*  originaalis nimeks)
- *Show* alammenüü võimalusi saab valida, kas taustal kuvatakse ruudustikku, kas mudeli elemendid on must valged või värvilised, kas tuuakse esile elemendid, millele on lisatud juurde tegevusi, kas elementidele on gradient täide, kas elementidele kuvatakse ka varje ning kas grammatikavigu tuuakse esile
- *Alignment* menüü võimalusi saab valida, kas elemente joondatakse vastavalt ruudustikule ning saab samuti sisselülitada automaatse joondamise *Smart align* abil

*Publish* all on võimalik luua Word, PDF, Web, Sharepoint ja Wiki tüüpi dokumente. Wordi dokumendi loomisel tuleb valida mudel, millest soovitakse dokumenti genereerida, seejärel tuleb valida, mis protsesse ning elemente soovitakse dokumendis kujutada, järgnevalt tuleb valida kas soovitakse luua BizagiTemplate.dot või ModelerTemplate.dot malli abil (neist esimeses on rohkem Bizagi logosid, muid erinevusi polegi, loodud dokumendis on olemas sisukord, mudel ning mudeli dokumentatsioon), pärast malli valimist tuleb määrata veel, kas soovitakse kasutada horisontaal- või vertikaalpaigutust ning valida ka meelepärane koht faili salvestamiseks.

PDF dokumendi loomisel puudub malli valimise samm, muus osas on see sama tegevus nagu Word dokumendi loomiselgi. Saadud dokument on loodud kasutades ModelerTemplate.dot malli ning sisaldab endas sisukorda, mudelit ning dokumentatsiooni.

Veebidokumendi loomisel puudub lisaks malli valikule veel lehe paigutuse määramise samm, muus osas sama nagu eelmistel juhtumitel. Tulemusena tekib valitud teega määratud HTML tüüpi dokumentatsioonileht. Veebi laiali jagamist kergendab asjaolu, et failid on paigutatud mudeli nimega kausta ning kasutatakse suhteliseid teid failini. Seega piisab sellest, kui panna antud kaust oma veebiserverisse.

Sharepoint tüüpi avaldamise puhul tuleb samuti valida mudel, mida soovitakse avaldada, seejärel protsessid ning teised elemendid, kolmanda sammuna tuleb sisestada Sharepoint serveri aadress (server peab toetama WSDL'i), kasutajatunnus ning salasõna.

Wiki loomisel tuleb valida mudel, mida soovitakse avaldada, seejärel protsessid ning elemendid ning viimase sammuna sisestada serveri aadress, kasutajanimi, parool, nimeruum ning ka rubriigi tüüp.

*Export/Import* all on võimalik importida pildi, Visio, XPDL või *Attributes* dokumendina (mis on tegelikult XML dokument).

*Tools* on võimalik kasutada *Attachments, Element count, Custom artifacts, User profile*  võimalusi. Manuste nupu abil saab kuvada manuste nimekirja, *element count* abil saab teda, palju on mudelil elemente kokku, *custom artifacts* avab artefakti haldamise menüü, *user profile* all on võimalik seadistada kasutajanime atribuute ning ka profiilipilti.

*Help* all on võimalik kasutada järgmisi alamhulki:

- *Help*  võimalik avada kasutusjuhis (HTML kujul) või ka see alla laadida, seda siis nupu Help abil, Video tutorials nupu abil avada veebipõhine videoõpetuste keskkond, nupu Support forums abil avada veebipõhine tugikommuun ning Process central nupu abil pääseb ligi protsessinäidetele, neist kahe viimase kasutamiseks tuleb olla ka registreeritud kasutaja Bizagi Process Modeler tugilehel
- *Community*  võimalus registreeruda programmi kasutajate kommuuni ning seeläbi pääseda ka ligi suuremale tugiinfole, samuti on ka nupp programmist sõpradele informatsiooni saatmiseks
- *About*  kuvatakse informatsioon tarkvarapaketi kohta, täpsemalt versiooninumber, bitilisus, arendusmeeskonna informatsioon ning simulaatori (matkija?) arendaja. *Release notes* peale avatakse veebilehitsejas uus vahekaart, kus kuvatakse informatsioon antud versiooni arenduse kohta

#### <span id="page-18-0"></span>**2.2 Bizagi simulaator**

Kõigepealt kui antud vaates pole näha neljasammulist stsenaariumi riba, siis ilmselt on probleem Internet Explorer versiooniga ning järgnevad tegevused tekitavad krahhe:

- Tühja mudeliga ei ole mõistlik antud vaates *Properties* valiku peale vajutada, sest tekib käsitlemata erind ning lõpmatu tsükkel, millest väljumiseks tuleb vajutada erindit kuvavas menüüs *quit* peale, misjärel suletakse kogu programm
- nupule *Mange scenarios* vajutamine tekitab krahi

Lahenduseks on Internet Explorer 11 eemaldamine ning IE 10 paigaldamine, selleks et eemaldada IE 11, tuleb minna paigaldatud värskenduste vaatesse programmide lisamise/eemaldamise võimaluse alla, valida IE 11 ja see eemaldada. Antud lahendus töötab, sest Bizagi kasutab hetkel veel osasid IE 10 teeke. Prognooside kohaselt peaks kunagi 2014 kolmandas kvartalis lisanduma ka IE 11 tugi.[12]

Vajutades *Run* nupule, avatakse protsessi simulatsiooni vaade, kus on võimalik läbi mängida mingi ettemääratud stsenaarium. Pärast stsenaariumi läbimängimist on võimalik ka tulemusi näha. Eelpool nimetatud neljasammulise riba jälgimine pole kohustuslik protsesside matkimiseks, kuid siiski soovitatav usaldusväärsete tulemuste saamiseks.

*Process Validation* sammu all on võimalik seadistada ainult väravate valikute tõenäosust ning protsessi läbivate kirjete arvu. Lisaks sellel on veel võimalik kontrollida manuaalselt üle, et kas servad on ikka ühendatud tippudega.

*Time Analysis* sammu all on võimalik lisaks kirjete arvule ning sündmuste tõenäosustele seadistada ka *task*'ide tegelikku töötlusaega, selleks tuleb vajutada hiire vasaku klahviga *task*'i peal ning seejärel vajutada stopperi kujuga ikoonile. On võimalik seadistada, kas on tegemist konstantse suurusega või jälgitakse pidevat või diskreetse jaotusega jaotusi. Pidevat jaotust esindavad normaaljaotus, *truncated* normaaljaotus, *triangual distribution, uniform distribution, LogNormal distribution, Beta distribution, Negative Exponential distribution,*  Gamma distribution, Erlang distribution, Weibull distribution. Diskreetset jaotust esindavad binoomjaotus ning Poissoni jaotus. Lisaks *task*'i ajalisele määramisele on nüüd võimalik seadistada ka kirjete saabumise vaheline intervall, mis võib olla nii fikseeritud konstant kui ka alluda eelpool toodud jaotistele.

*Resource Analysis* sammu all on võimalik lisaks eeltoodule veel määrata *task*'ide *cycle time*'i, sooritajat ning ka rahalist maksumust. Sooritajate puhul on võimalik valida kas kasutakse AND või OR loogikat sooritaja kaasamisel. *Task*'i maksumus on fikseeritud arvuline suurus.

*Calendar Analysis* sammu all on võimalik seadistada, mis päevadel ning ajavahemikul protsess aset leiab. Selleks tuleb vajutada Calendars nupule ning sisestada vastavalt soovile parameetreid.

Kui käivitada simulatsioon, siis kuvatakse graafikuna paremas ääres ressursside (töötajate, asutuste vms) koormamine protsessi jooksul. Kui simulatsioon jõuab lõpuni, on võimalik tutvuda ka tulemustega. Kuvatakse tabeli kujul ressursside kasutamine ning teise tabelina protsessi üksikasjaline kokkuvõtte. Antud tulemusi on võimalik välja printida või eksportida Exceli tabeliks.

*What-if analysis* on kasutamiseks juhuks, kui soovitakse võrrelda mitme stsenaariumi tulemusi. Selleks tuleb luua muidugi mitu stsenaariumi ning seejärel vajutada What-if nupule ning märkida need, mida soovitakse võrrelda. Tulemusena tekib tabel, kus on välja toodud mõlema protsessi tulemid ning ressursside kasutus nagu tavalise simulatsiooni puhulgi, seega on olemas võimalus uurida, kuidas toimub reageerimine protsessi karakteristikute muutmisele. Saadud tulemusi on samuti võimalik eksportida Excelisse või printida välja.

#### <span id="page-19-0"></span>**2.3 Bizagi kasutajaliides**

Käivitades Bizagi Process Modeleri tekib tunne, et tegemist on Office paketti kuuluva rakendusega (vaata lõigu lõpus asuvat pilti). Antud tunde tekkimine on seotud faktiga, et kui programmi värvilahendus on hõbedane, siis oleks tegemist täpselt nagu Word 2010 programmiga. Ka menüüde ülesehituse loogika on väga sarnane Microsoft Office 2010 programmidele. Lisaks vaikimisi sinisele värvilahendusele on võimalik kasutada ka eeldefineeritud musta ning ka hõbedast disaini. Lisaks eeldefineeritud värvilahendustele saab ka ise luua endale meeldiva värvilahenduse.

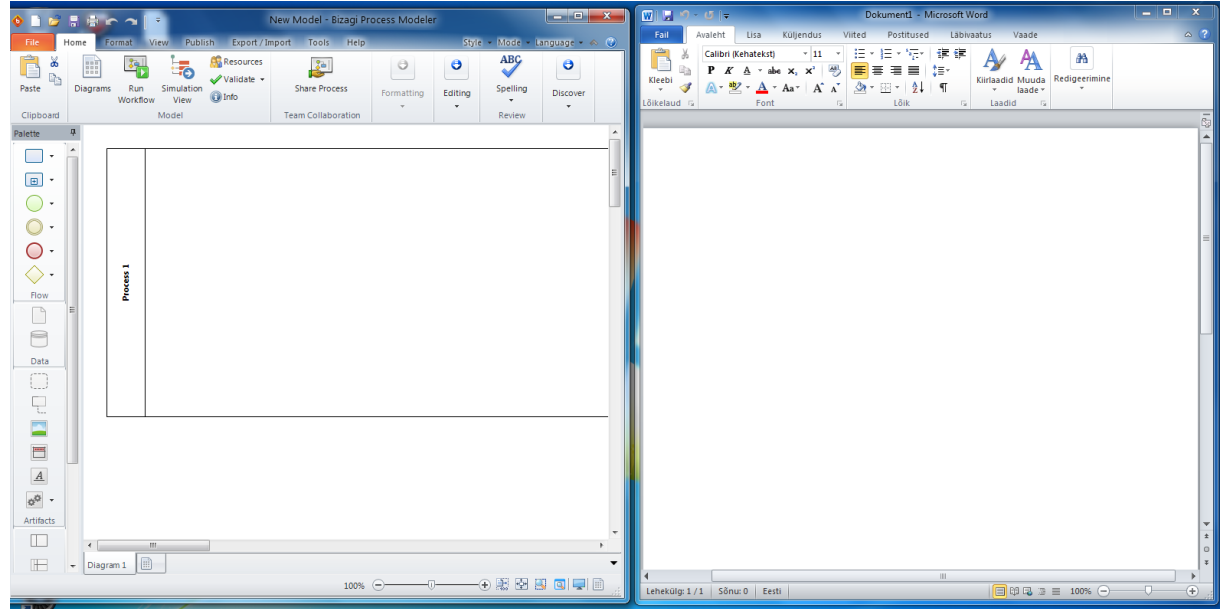

**Joonis 6. Bizagi ja Word, paremal on kujutatud Word ja vasakul Bizagi**

Menüüd on ülesehitatud loogiliselt, st, et iga alammenüü valiku all on täpselt need elemendid, mida võiks eeldada nimetusest. Menüüde paigutamisel on jälgitud Z lugemismustrit. Simulatsiooni- ning modelleerimisvaate disain on ühesed, seega ei toimu järsku konteksti vahetust.

Programmi keskne pind on reserveeritud modelleerimiseks. Vajadusel saab seda pinda suurendada peites detailse menüü. Kasutajal on võimalik määrata, kas soovitakse kasutada BPMN tuumik või laiendatud elementide hulka, seega on olemas ka kasutajate grupeerimine vastavalt nende teadlikkusele.

Kui mudel ei ole kehtiv (*valid*), siis antakse sellest kasutajale teada nt enne salvestamist kettale ning tuuakse välja koht(ad), kus asub viga. Kasutajal on võimalik otsustada, kas ta soovib salvestada vigase mudeli või mitte. Seega on kasutajal kontroll programmi üle.

Programmi selgeks ning ka uuesti ära õppimist lihtsustab interaktiivne abiinfo. Nimelt kui liikuda kursoriga suvalise elemendi kohale, siis kuvatakse ülevaatlik tekst elemendi kohta. Süvendatud õppimist toetab nii veebis kui PDF kujul oma arvutisse laaditav dokumentatsioon, otsetee nupp tugifoorumisse ning õppevideote keskkonda.

### <span id="page-20-0"></span>**2.4 Järeldused**

Bizagi Process Modeleri arendamisel on keskendutud BPMN keele nišile ning on valmistatud võimekas rakendus. Kasutajaliides on lahendatud intuitiivselt ning soosib efektiivsuse tõusu. Litsentsitingimuste ning lihtsuse tõttu on võimalik kasutada ka üldhariduskoolides õppevahendina. Kuigi on olemas ka paralleel kasutamisvõimalus, on seda üpriski keeruline üles seada. Kui tekib probleeme, siis hõlpsalt mõistetava dokumentatsiooni, tugifoorumite ning õppevideote kaudu leidis autor keskmiselt 15 minutiga lahenduse.

## <span id="page-21-0"></span>**3. draw.io**

#### <span id="page-21-1"></span>**3.1 Programm**

Antud programm sai võetud valikusse seetõttu, et see leiab kasutust ka erasektoris ning on ka mxGraph teegi võimaluste tasuta demonstratsiooni kohaks. Kaalukaks aspektiks on ka pilvening veebitehnoloogiate järjest suurenev populaarsus. draw.io puhul on tegemist veebipõhise rakendusega, kus mudelite salvestamise kohaks on võimalik valida Google Drive, Dropbox, kasutatav seade või HTML5 poolt pakutav *Web Storage* rakendusliides, millega salvestatakse veebilehitseja mällu – tahvelarvutite ning mobiiltelefonide puhul ei ole võimalik salvestada kohalikule failisüsteemile. Enamiku veebilehitsejate arhitektuuri tõttu pole võimalik vabalt valida kausta, kuhu salvestada failisüsteemil, vaid salvestatakse ettemääratud kausta. Muudatuste salvestamine toimub vaikimisi automaatselt, seega kui lisatakse, eemaldatakse või liigutatakse midagi, salvestatakse kohe ka muudatus. Seega puuduvad vaikimisi teated, mis suunaksid tähelepanu lehelt lahkumise kohta. Antud olukord on aga erinev failisüsteemile salvestamisel, nimelt pole siis võimalik kasutada *Autosave* funktsionaalust. Kasutades HTML5 *Web Storage* võimalust, tuleb pidada meeles, et tegemist on nimi(võti)-väärtus paaridega ning iga mudeli nimi saab esineda ainult üks kord võtmena. Antud programmi on võimalik veel siduda ka JIRA ning Confulence keskkondadega. Kuna salvestamine toimub automaatselt ning pärast lehe uuesti laadimist avatakse viimati aktiivsena olnud mudeli viimane salvestus ning on olemas ka võimalus jagada faili välja Google Drive kaudu, siis tekib võimalus ka mingit sorti paralleeltööks. Kuigi antud võimalus on olemas üksikkasutaja versioonis, tasub pigem kasutada RT versiooni, mis asub aadressil drive.draw.io. Tegemist on täpselt sama rakendusega, nagu üksikkasutaja versioon, aga lihtsalt on lisatud reaalajas koostöötamine, seega kui üks tiimi liige teeb muudatuse, ilmub see umbes sekundilise viivitusega ka teiste veebilehitsejates. Antud võimalust saab kasutada siis ja ainult siis, kui salvestamiskohaks on valitud Google Drive.

Veebirakenduse ülesehitust ilmestab järgmine joonis:

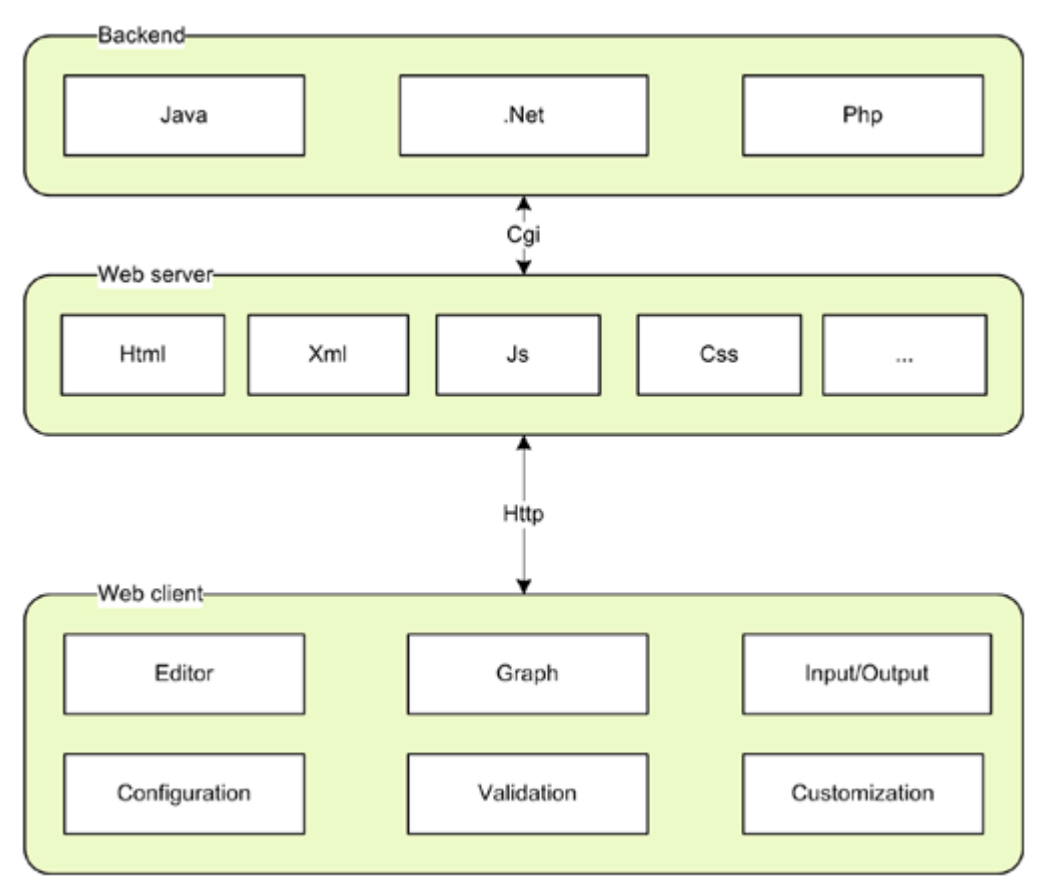

The mxGraph components and their relationships

#### **Joonis 7: mxGraph [11]**

Nagu tavaks on kujunenud, on ka siin programmis kasutavad elemendid grupeeritud teatud üldmõistete alla. Kuna vaadeldavates modelleerimisprogrammides on läbivaks teemaks BPMN standard, siis kirjutab autor siin ainult sellest lähemalt. draw.io puhul on nendeks üldmõisteteks järgmised:

- *General*
- *Images*
- *UML*
- *Entity Relation*
- *iOS6*
- *iOS7 Icons*
- *iOS7 UI*
- *Android*
- *Flowchart*
- *BPMN General Task, transaction, call activity, event sub-process, sub-process, recive task, user task, attached timer event, pool, lane, conversation, call converastaion, message, sub-process marker, sequence flow, default flow, conditional flow, message flow, message flow* sõnumiga, *link*
- *BPMN Gateways*  XOR värav, AND värav, OR värav, *complex gateway, general start gateway, general intermediate gateway, general end gateway, message standard gateway, message interrupting gateway, message non-interrupting gateway, message catching gateway, message boundary interrupting gateway, message boundary noninterrupting gateway, message throwing gateway, message end gateway, timer standard gateway, timer interrupting gateway, timer non-interrupting gateway, timer catching gateway, timer boundary interrupting gateway, timer boundary non-*

*interrupting gateway, escalation interrupting gateway, escalation non-interrupting gateway, escalation boundary interrupting gateway, escalation boundary noninterrupting gateway, escalation throwing gateway, escalation end gateway, conditional standard gateway, conditional interrupting gateway, conditional noninterrupting gateway, conditional catching gateway, conditional boundary interrupting gateway, conditional boundary non-interrupting gateway, link catching gateway, link throwing gateway, error interrupting gateway, error boundary interrupting gateway, error end gateway, cancel boundary interrupting gateway, cancel end gateway, compensation interrupting gateway, compensation boundary interrupting gateway, compensation throwing gateway, compensation end gateway, signal standard gateway, signal interrupting gateway, signal non-interrupting gateway, signal catching gateway, signal boundary interrupting gateway, signal boundary non-interrupting gateway, signal throwing gateway, signal end gateway, multiple standard gateway, multiple interrupting gateway, multiple non-interrupting gateway, multiple catching gateway, multiple boundary interrupting gateway, multiple boundary non-interrupting gateway, multiple throwing gateway, multiple end gateway, parallel multiple standard gateway, parallel multiple interrupting gateway, parallel multiple non-interrupting gateway, parallel multiple catching gateway, parallel multiple boundary interrupting gateway, parallel multiple boundary noninterrupting gateway, terminate gateway*

- *BPMN Events*  start, *intermediate, end, message, message interrupting, message noninterrupting, message catching, message throwing, message boundary interrupting, message boundary non-interrupting, message end, timer, timer interrupting, timer non-interrupting, timer catching, timer boundary interrupting, timer boundary noninterrupting, escalation interrupting, escalation non-interrupting, escalation boundary interrupting, escalation boundary non-interrupting, escalation throwing, escalation end, conditional, conditional interrupting, conditional non-interrupting, conditional catching, conditional boundary interrupting, conditional boundary non-interrupting, link catching, link throwing, error interrupting, error boundary interrupting, error end, cancel boundary interrupting, cancel end, compensation interrupting, compensation boundary interrupting, compensation throwing, compensation end, signal, signal interrupting, signal non-interrupting, signal catching, signal boundary interrupting, signal boundary interrupting, signal throwing, signal end, multiple standard, multiple interrupting, multiple non-interrupting, multiple catching, multiple boundary interrupting, multiple boundary non-interrupting, multiple throwing, multiple end, parallel multiple, parallel multiple interrupting, parallel multiple noninterrupting, parallel multiple catching, parallel multiple boundary interrupting, parallel multiple boundary non-interrupting, terminate*
- *Basic*
- *Arrows*

Antud hulgad on saadaval *default* seadistusena. Kui nendest ei peaks piisama, siis on võimalik kuvada veel järgmisi:

- *Mockups*
- *Clipart*
- *Signs*
- *Floorplans*
- *Rack*
- *Electrical*
- *AWS*
- *Proc.Eng*
- *Lean Mapping*
- *Cisco*
- *ArchiMate 2.1*

On võimalik ka seadistada, kui mitme üldmõistega soovitakse töötada. Selleks tuleb vajutada *More shapes* ning märkida need, mida soovitakse kasutada.

Menüünupu *File* alt avanevad järgmised võimalused:

- *Save*  Ctrl+s klahvikombinatsioonina, salvestab töö enne faili loomist või avamist valitud kohta
- *Share*  faili väljajagamise võimalus vastavalt salvestamiskoha võimalustele
- *Open*  salvestamiskohas asuvate failide avamine
- *New*  uue faili loomine rakenduse avamisel valitud salvestuskohta, võimalik kasutada etteantud malle
- *Rename*  failnime muutmine, kiirem viis oleks klikkida üleval vasakus nurgas asuvale failinimele
- *Make a copy*  Loob rakenduse käivitamisel valitud salvestuskoht koopia failist
- *Move to folder*
- *Import*  on võimalik avada antud rakenduse poolt loodud XML vormingus faile ning ka Visio .vdx laiendiga faile
- *Download as*  võimalik salvestada mudelit masinasse PNG, GIF, JPG, PDF, SVG, PNG koos kaasatud XML(.png laiendiga), kaasatud HTML( HTML Embedded .html, mudelit sisaldav lehe kood) ning XML kujul
- *Embed*  HTML valiku alt saab koodi, mille abil kujutatud antud mudelit oma lehel. Veel on võimalik kaasata mudeli oma lehele iFrameina või kasutada Google sites võimalust
- *More shapes*  võimalus seadistada endale sobilik modelleerimiselementide hulkade arv
- *New libary*  võimalus luua ise juurde kujundeid
- *Open libary*  programmi avamisel määratud salvestuskohast teekide otsimine
- *Page setup*  võimalus muuta tööalana kasutatava paberi suurus( A3, A4, A5, US Letter, US Tabloid ning enda poolt seatud parameetritega) ning ka seda, kas tegemist on portree või maastik vaatega
- *Print*  otseteeks klahvikombinatsioon Ctrl+p, võimalus mudeli printimiseks või eelvaate kuvamiseks, saab valida, kas soovitakse printida postrina, kui jah, siis elemendid kujutatud suuremana kui tavalise printimisega

*Edit* all avanevad järgmised võimalused:

- Undo võtab ühe tegevuse võrra tagasi, kiirkombinatsioon Ctrl+z
- Redo annulleerib *undo*, klahvikombinatsioon Ctrl+y
- *Cut*  klahvikombinatsioon Ctrl+x
- *Copy*  klahvikombinatsioon Ctrl+c
- *Paste*  klahvikombinatsioon Ctrl+v
- *Delte*  kustutab valitud elemendi, nupp Delete
- *Duplicate*  kiiremaks kasutamiseks Ctrl+d
- *Edit data*  kiiremaks kasutamiseks Ctrl+m
- *Edit link*
- *Open link*
- *Select vertices*  tippude valimiseks (tipud on kõik need, mis ei ole ühenduselemendid), kiiremaks kasutamiseks Ctrl+Shift+v
- *Select edges*  servade valimiseks, kiiremaks kasutamiseks Ctrl+Shift+e
- *Select all*  kõikide elementide valimiseks, Ctrl+a
- *Set as default edge*

*View* all avaneb järgmine võimaluste komplekt:

- *Actual size*
- *Zoom* 25%, 50%, 75%, 100%, 150%, 200%, 400%, *Zoom in, Zoom out*
- *Fit window*
- *Custom*  võimalik valida, kui suure suurendusega soovitakse töötada, kui sisestada null või negatiivne väärtus, siis ei kuvata enam mudelit ning tuleb teha lehele taaslaadimine. Siit ettepanek lubada ainult positiivsete arvude sisestamine, sest hetkel on võimalik sisestada ka muid sümboleid ning sisestavate sümbolite kontrolli ei toimu
- *Fit page, fit page width*

Nuppu *Format* on võimalik kasutada siis, kui valitakse mõni mudeli element ning pakutavateks võimalusteks on:

- *Fill color*
- *Gradient*
- *Shadow, Opacity*
- *Curved, Rounded, Dashed*
- *Line color, Linewidth*
- *Line*
- *Line start, Line en*
- *Edit geometry*
- *Style*

Nupp *Text* on samuti võimalik kasutada ainult valitud elementide puhul, avanevad võimalused teksti formateerimiseks ning töötlemiseks.

Nupp *Arrange* pakub järgmisi võimalusi:

- *To front, to back*  esiplaanile toomiseks Ctrl+Shift+B, tahaplaanile viimiseks Ctrl+B
- *Direction, Layout*
- *Align, Distribute*
- *Layers, Navigation, Insert*  Ctrl+Shift+L kihtidele,
- *Group, Ungroup, Remove from group*  Ctrl+G grupeerimiseks, Ctrl+U grupeerimise tühistamiseks
- *Lock/Unlock*  Ctrl+L
- *Autosize*  viib valitud elemendi optimaalsele kujule

Nupp *Options* all on võimalik järgmisi võimalusi sisse- või väljalülitada:

- *Grid, Guides Tooltips Grid* puhul on võimalik, kas näidatakse ruudustikku, kiirklahviks Ctrl+Shift+G
- *Connect, Copy on connect, Navigation Connect puhul kiirklahviks Ctrl+Q*
- *Scrollbars, Page view, Mathematical typesetting*  kui *Scrollbars* lubatud, siis lisanduvad mudeli vaatesse kerimisribad, *Page view* lipuga mängimine muudab all vasakus nurgas asuva hetkel aktiivsest pinda kujutava elemendi suurust, *Mathematical typesetting*'u abil on võimalik sisestada valemeid kiiremini
- *Background image, Background color, Autosave Backgound image* abil on võimalik lisada soovi korral taustapilt etteantud URL'ilt vabalt valitud parameetritega, *background color* abil saab sättida tausta (paberi) värvi; kui *Autosave* on lubatud, siis salvestatakse pärast igat muudatust automaatselt kogu mudel, kui *Autosave* maha

võtta, siis tuleb salvestada ise ning leht teavitab ka vajadusest salvestada, kui soovitakse mujale navigeerida või sulgeda vahekaart

 *Advanced* - *edit* all on võimalik kuvada ning muuta mudeli XML koodi, *plugins* all on võimalik lisada sobitvaid pistikprogramme, *Export* all on võimalik seadistada PNG, JPG, GIF, SVG ja PDF salvestamise sätteid, *Download compressed diagram (.xml)* all saab allalaadida failina, tegemist on siis tihendatud XML failiga

Nupp *Help* avab järgmised võimalused:

- *Support*  avab uuel vahekaardil abiinfo dokumendi
- *Status*  avab uuel vahekaardil rakenduse kättesaadavuse informatsiooni
- *About draw.io*  kiirklahv F1

Maakera kujutava nupu pealt on võimalik valida menüü keelt.

Opera puhul ei taha töötada vahetevahel klaviatuuri kiirklahvid. Ctrl+Sihft+E asemel on oht vajutada Ctrl+Shift+W, mis sulgeb veebilehitseja.

### <span id="page-26-0"></span>**3.2 draw.io kasutajaliides**

draw.io kasutajaliidese disain on minimalistlik. Menüüd on paigutatud Z lugemismustri kasutades ekraani ülemisse serva. Programmi keskosa on kasutusel modelleerimiseks, seega on mudeliga töötamisel keskendatud tähelepanu. All vasakus nurgas asub väike aken, mis võimaldab liikuda modelleerimispaberil ning annab ülevaate, kui palju paberist on kasutusel. Modelleerimispinda on võimalik suurendada mudeli nime ning all asuva menüüriba arvelt. Värvilahendusena on kasutusel hallikad toonid.

Programmi selgeks saamine on kerge, sest iga valiku alt avaneb oodatud võimaluste hulk. Raskusi võib tekkida sobiva modelleerimiselemendi valikul, sest programm ei paku kasutajatele selgitusi, kuidas tavaliselt elemente kasutatakse, vaid eeldatakse, et kasutaja on ise piisavalt kompetentne otsuste langetamiseks. Seega tekib probleeme kasutamisel üldhariduskoolides.

Kuna suurenduse muutmise menüüs on võimalik sisestada mittesobivaid väärtusi, mis seejärel muudavad modelleerimisvaate halliks, siis on tegemist veaohtliku kohaga.

### <span id="page-26-1"></span>**3.3 Järeldused**

draw.io puhul on keskendutud modelleerimisele ning selleks pakutakse laia valikut erinevaid elemente. Veebipõhise rakendusena on saavutatud ka sõltumatus kasutaja poolt kasutavast operatsioonisüsteemist, kuid siiski on jäänud mõningane sõltuvus veebilehitseja tootjast. Nimelt esinevad mõningad probleemid kasutades Operat. Seega on ettepanek muuta ka Operat kasutades kiirklahvide kasutamine alati toimivaks. Elementide laia valiku tõttu on vajadus ka interaktiivse abiinfo järgi, see võiks olla lahendatud nii, nagu Bizagi ja Signavio puhul. Litsentsitingimuste tõttu on võimalik vabalt kasutada koolis, ülikoolis ning ka ärilistel eesmärkidel. Kasutamist koolist pärsib siiski interaktiivse abiinfo puudumine ning arendajate eeldus, et kõik, kes kasutavad seda programmi, on valdkonna eksperdid. Programmis esinevad ka mõned kriitilised vead, nimelt kasutades suurenduse muutmise valikut. Kui sinna sisestada mittearvulised, negatiivsed väärtused või null, siis muutub kogu mudel halliks ning tuleb taaslaadida leht. Seega on ettepanek luba seal sisestada ainult positiivseid täisarvulisi väärtusi. Paralleelne koostöö võimalus on lahendatud kasutades Google Docs APIt, seega

saab reaalajaliselt töötada mitmekesi ühe mudeliga ilma aeganõudva taristu ülesseadmiseta. Siit aga tekib sõltuvust Google Docsist, nimelt kui nimetatud teenus ei ole kättesaadav, ei saa kasutada ka paralleeltöö võimalust.

### <span id="page-27-0"></span>**4. ProM**

### <span id="page-27-1"></span>**4.1 Programm**

ProM puhul on tegemist protsesside kaevandamise tarkvaraga. Antud programm on siis mõeldud päriseluliste protsesside jälgimise ning analüüsi toetamiseks. Seega saadakse teada, mis tegelikult ettevõttes toimub. Töö autori poolt vaadeldavaks ProM versiooniks oli 5.2. PromM on kirjutatud Java keeles ning seega sõltumatu platvormist. Allalaadimiseks pakutakse Windowsi paigaldamisfaili ning tar.gz faili, mis peaks sobima kõikidele platvormidele. Tegemist on GNU Avaliku Litsentsiga (GNU Public Licencse) litsentsitud programmiga, seega on see kõigile vabalt kätte saadav ning kasutatav.

### **ProM 5.2**

ProM 5.2 puhul on üks vaade, mida võib pidada töölauaks. Siia kuvatakse kõik avatud failid ning valitud algoritmidega sooritatud tegevuste tulemused. Kui avada programmi mõni logifail, siis luuakse töölaule töötamiseks uus raam. Selle raami Dashboard vaates kuvatakse ülevaatlik info logifailist. Filter vaates saab valida, milliste elementidega soovitakse analüüse läbi viia või määrata ise programmis olevate filtrite kasutamise järjestust sobiv elementide hulga saamiseks (Advanced paani all). Inspector vaates on võimalik uurida lähemalt logifaili kirjeid. Summary all on võimalik näha kokkuvõtet logist ning pakutakse ka võimalust salvestada logi kokkuvõte HTML failina hilisemaks lugemiseks. Funktsionaalsuste kasutamine on lahendatud menüüde abil, kus saab valida sobivat. Need menüüd jagunevad järgmisteks:

- *File*
	- o *Open supported file* saab otsida ning avada suvalist toetatavat failitüüpi
	- o *Open MXML Log file*
	- o *Open AML file*
	- o *Open Aris graph format*
	- o *Open BPEL 1.1 file*
	- o *Open llog BPMN file*
	- o *Open DOT file*
	- o *Open E-mail log file*
	- o *Open EMPL file*
	- o *Open FSM file*
	- o *Open Fuzzy model import*
	- o *Open HN file*
	- o *Open Log filter*
	- o *Open Org model file*
	- o *Open oWFN file*
	- o *Open PDM file*
	- o *Open Petrify file*
	- o *Open PNML file* võimalus siduda logifail loodud Petrinetiga
	- o *Open Protos XML Export file*
	- o *Open TPN file*
	- o *Open VDX file*
	- o *Open YAWL file*
- o *Open newYAWL file*
- o *Open Workflow state file*
- o *Recent files* peatakse meeles viimati avatud faile, saab need kiirelt nimekirjast valida
- o *Exit* sulgetakse programm
- *Mining*
	- o *FSM miner* veebipõhine töötava lingiga dokumentatsioon, lõpliku olekumasina kaevandaja
	- o *Multi-phase Macro Plugin* sisseehitatud dokumentatsioon, makro, mis kutsub välja *Partial Order Generator*'i, seejärel *Partial Order Aggregator*'i ning viimasena *Aggregation Graph to EPC* konverteerija
	- o *Partitial Order Generator* sisseehitatud dokumentatsioon, lineaarsed logi kirjed muudetakse osalisteks kirjeteks
	- o *Partitial Order Aggerator* sisseehitatud dokumentatsioon, logi kirjed grupeeritakse ning luuakse grupeeritud graaf
	- o *Partitial Order Mining TimeUnit* puudub dokumentatsioon
	- o *Heuristics Miner* põhjalik sisseehitatud kasutusjuhend, heuristikate leidmiseks
	- o *DWS Mining Plugin* põhjalik sisseehitatud kasutusjuhend, töövoogude kaevandamiseks
	- o *Association Ruler Miner –* põhjalik sisseehitatud kasutusjuhend, seoste leidmiseks transaktsioonides
	- o *DecMinerPlugin* põhjalik sisseehitatud kasutusjuhend, DecSerFlow ja SCIFF piirangutega protsesside kirjeldamine
	- o *Genetic algorithm pugin*  põhjalik sisseehitatud kasutusjuhend, sündmuste logidest protsessi mudelite loomine
	- o *Duplicate Task GA plug-in* põhjalik sisseehitatud kasutusjuhend, korduvate ülesannetega logidest protsessi mudelite loomine.
	- o *Alpha algorithm pugin*  sisseehitatud dokumentatsioon, põhimõtteliselt viide lisalugemisele
	- o *Tsinghua-alpha algorithm plugin*  tühi dokumentatsiooni aken
	- o *Alpha++ algorithm plugin*  sisseehitatud dokumentatsioon, viide lisalugemisele
	- o *Transition System Generator* puudub dokumentatsioon
	- o *Region miner* sisseehitatud dokumentatsioon, kasutatakse *theory of regions*  kaevandamiseks
	- o *Parikh Language-based Region miner* sisseehitatud dokumentatsioon, *theory of regions* kasutakse otse logifaili peale eeldusel, et logi on naturaalne keel (*natural language)*
	- o *Fuzzy miner* puudub dokumentatsioon
	- o *Cloud chamber miner* puudub dokumentatsioon
	- o *Activity clustering miner* puudub dokumentatsioon
	- o *Change mining plugin*  puudub dokumentatsioon
	- o *Frequency abstraction miner* puudub dokumentatsioon
	- o *Social network miner*  veebipõhine dokumentatsioon, kuid link ei tööta
	- o *StaffAssignementMiner* sisseehitatud dokumentatsioon, tegevuste sooritajate ning organisatsiooni väärtuste vaheliste sidususte leidmiseks
	- o *Organizational Miner* sisseehitatud dokumentatsioon, relatsioonid tegevuste ja organisatsioonide vahel
- o *Semantic Organizational Miner* veebipõhine dokumentatsioon, kuid link ei tööta
- o *Role Hierarchy Miner* puudub dokumentatsioon
- o *Workflow patterns miner* sisseehitatud dokumentatsioon, viide lisalugemisle
- o *Case data extraction pugin –* veebipõhine dokumentatsioon
- o *LogReader Benchmark* puudub dokumentatsioon
- o *LogReader comparsion draiver*  puudub dokumentatsioon
- o *Proccess Instance Inspector* sisseehitatud dokumentatsioon, tagastakse protsessi kirje ilma tegevusi sooritama
- o *Flower Model Miner* sisseehitatud dokumentatsioon, luuakse mudel, mis järgib tegevuste sooritamise jada
- o *Explicit Model Miner*  sisseehitatud dokumentatsioon, luuakse mudel, mis järgib ainult vaatlejaga tegevuste sooritamise jada
- o *k-RI Miner* sisseehitatud dokumentatsioon, Java implementasioon k-RI *grammar inference* algoritmist
- o *Prediction Miner* puudub dokumentatsioon
- o *Open new log* MXML ja ZIP tüüpi failide avamiseks
- *Analysis*
	- o *HMM Experimenter* veebipõhine dokumentatsioon, aga link ei tööta
	- o *LTL Checker* puudub dokumentasioon
	- o *Enhance Log with History* sisseehitatud dokumentatsioon, lisatakse loendamise meetmed
	- o *SCIFF Checker plugin*  põhjalik sisseehitatud kasutusjuhend, kontrollitakse MXML täitmise jälgede (*execution traces*) kooskõlalisust deklaratiivsete ärireeglitega
	- o *Pattern analyzer* puudub dokumentatsioon
	- o *Log Summary* sisseehitatud dokumentatsioon, statistiline info logi kohta
	- o *Log based reccomendations* sisseehitatud dokumentatsioon
	- o *Orginiator by Task Matrix* sisseehitatud dokumentatsioon, tagastakse maatriks
	- o *Sequence Clustering* puudub dokumentatsioon
	- o *Execution times using availability based on hours per shift* veebipõhine dokumentatsioon, link ei tööta
	- o *Basic Performance Analysis* sisseehitatud dokumentatsioon, leitakse kirjete oote- ja täitmisajad
	- o *Element State Analysis* puudub dokumentatsioon
	- o *Dotted Chart Analysis* puudub dokumentatsioon
	- o *Advanced Dotted Chart Analysis* tühi dokumentatsioonivaade
	- o *Performance Sequence Diagram Analysis* põhjalik sisseehitatud kasutusjuhend, protsessi täitmise jõudluse hindamiseks; mõttekas kasutada siis, kui logifail on seotud nt Petrinetiga
	- o *Basic Log Statistics* veebipõhine dokumentatsioon, link ei tööta
	- o *Log Splitting* sisseehitatud dokumentatsioon, kirjed tehakse tükkideks
	- o *Case data visualization* puudub dokumentatsioon
	- o *Event Data Attribute Visualizer* puudub dokumentatsioon
	- o *Control Flow Benchmark* veebipõhine dokumentatsioon, link ei tööta
	- o *Trace Clustering* puudub dokumentatsioon
	- o *Activity Clustering* puudub dokumentatsioon
	- o *Stream Scope* puudub dokumentatsioon
	- o *Structural Log Metrics* puudub dokumentatsioon
- o *Log Clustering* põhjalik kasutusjuhend, logi olevate kirjete jadad grupeeritakse kobarateks
- o *Ontology Summary* puudub dokumentatsioon
- o *Semantic Originator by Task Matrix* puudub dokumentatsioon
- o *Performance Metrics in Ontologies* puudub dokumentatsioon
- o *Semantic LTL Checker* puudub dokumentatsioon
- o *Annotate with default ontologies* puudub dokumentatsioon
- o *Semantic Dotted Chart Analysis* sisseehitatud dokumentatsioon, luuakse punktidega diagramm, kus punktid tähistavad sündmust
- o *Open log with classic dialoog*  puudub dokumentatsioon
- o *Open log with slicker dialoog*  puudub dokumentatsioon
- o *Trace Comparision* veebipõhine dokumentatsioon, kuid link ei tööta
- o *Loop Abstractions* puudub dokumentatsioon
- o *Repeat Abstractions* puudub dokumentatsioon

o *More analysis* – annab ligipääsu kogu analüüsi alamhulga funktsioonidele. Nende funktsioonide kohta on võimalik saada ka tugiinfot vajutades nupule Plugin documentation, mis enamus juhtudel avab programmis uue hüpikakna, mis sisaldab sissekirjutatud dokumentatsiooni. Nendeks on *Advanced Dotted Chart Analysis* (sisuks null), *Analyze Social Network, Basic Performance Analysis, Behavioral Precision and Recall Analysis, Causal footprint analyzer, Conformance Checking for clustering, Connect Heuristics net to Log file, Connect Petri net to Log file, Decision tree for clustering, Differences Analysis, Draw process models for clustering, Duplicate Precision/Recall, DWS analysis plugin, E-mail frequencey Analysis, E-mail Process log analysis, E-Mail SNA analysis, Enhance Log with History, EPC Complexity Analysis, EPC Similarity Calculator, EPC Verification plugin, Fitness, Footprint Similarity, Fuzzy Model Animation, Fuzzy Model Editor, Graph Matching Analysis, Group SNA according to originators, HN diff sets, HN Property Summary, Log based recommendations, Log Clustering, Log Splitting, Log Summary, Mismatch Analysis for Org Models, Originator by Task Matrix, Performance Analysis with Petri net, Performance Sequence Diagram Analysis, Petri Net Complexity Analysis, Prune Arcs, Region Calculator, SCIFF Checker plugin, Semantic Dotted Chart Analysis, Structural Precision/Recall, User Case/Task Diagram*. Mõningate pistikprogrammide puhul avatakse veebilehitsejas uus vahekaart funktsiooni kirjeldusega, nendeks on *EPC Merge, PDM analysis, PDM MDP Recommendations, PDM MDP Statespace, PDM recommendations, Petri net Analysis, Woflan Analysis*. Järgmiste puhul on aga link katki: *Basic Log Statistics, Combine Low-level Activities, Conformance Checker, Control Flow Benchmark, Decision Point Analysis, Execution Times Using Availability Based on Hours Per Shift, Export to CPN Tools 2.0, HMM Experimenter, Merge Simulation Models, Minimum Description Length, Redesign Analysis, Trace Comparision, View/Edit High Level Process*. Dokumentatsioon puudub üldse aga järgmistel: *Activity Clustering, Annotate with default ontologies, Case data visualization, Dotted Chart Analysis, Element State Analysis, EPC Soundness Analysis, FSM analyzer, FSM Evaluator, Loop Abstractions, LTL Checker, Ontology Summary, Open Log with classic dialog, Open log with slicker dialog, Organizational Model Similarity, Parikh Language-based Region, Pattern analyzer, Performance Metric in Ontology, Repeat Abstractions, Semantic LTL Checker, Semantic Originator by Task Matrix,* 

*Sequence Clustering, Stream Scope, Structural Log Metrics, Trace Clustering, Visualize hierarchical data, Workflow Net Metrics.*

- *Conversion* kasutavate elementide arv sõltub suuresti analüüsi või kaevandamise saadud tulemist, seega siia kõik, mida on võimalik kasutada.
	- o *Aggregation graph to EPC* dokumentatsioon töötab sisseehitatult
	- o *Alpha algorithm plugin* dokumentatsioon töötab sisseehitatult
	- o *BPEL 1.1* avatakse veebilehitseja aken, kuid link on katki
	- o *BPEL process to oWF net* dokumentatsioon puudub, võimalus ise kirjutada
	- o *BPEL process to TPN net* dokumentatsioon HTML kujul
	- o *EPC reduction plugin* dokumentatsioon töötab sisseehitatult
	- o *EPC to Fuzzy Model* dokumentatsioon töötab sisseehitatult
	- o *EPC to Petrinet* dokumentatsioon töötab sisseehitatult
	- o *EPC to Protos* dokumentatsioon HTML kujul
	- o *EPC to State/Context Transition* link ei tööta
	- o *Extract Causal Footprint* dokumentatsioon töötab sisseehitatult
	- o *Fiona* dokumentatsioon HTML kujul
	- o *Flatten EPC Hierarchy* dokumentatsioon töötab sisseehitatult
	- o *Heuristic net to EPC* dokumentatsioon töötab sisseehitatult
	- o *Heuristic net to Petri net* dokumentatsioon töötab sisseehitatult
	- o *Heuristics net to Fuzzy Model* dokumentatsioon töötab sisseehitatult
	- o *HLPetriNet to HLProtos* link ei tööta
	- o *HLProtos to HLPetriNet* link ei tööta
	- o *HLProtos to Protos* link ei tööta
	- o *HLYAWL to HLPetriNet* link ei tööta
	- o *Labeled WF net to EPC* HTML kujul dokumentatsioon
	- o *Labeled WF net to Petri net* HTML kujul dokumentatsioon
	- o *Labeled WF net to YAWL model* HTML kujul dokumentatsioon
	- o *oWF net to labeld WF net* HTML kujul dokumentatsioon
	- o *oWF net to Petri net* HTML kujul dokumentatsioon
	- o *Petri net reduction* HTML kujul dokumentatsioon
	- o *Petri net to Fuzzy Model* dokumentatsioon töötab sisseehitatult
	- o *Petri net to Heuristic net* dokumentatsioon töötab sisseehitatult
	- o *Petri net to labeled WF net* HTML kujul dokumentatsioon
	- o *Petri net to oWF net* HTML kujul dokumentatsioon
	- o *Petrify* HTML kujul dokumentatsioon
	- o *Post process model from an XMI MXML log* dokumentatsioon töötab sisseehitatult
	- o *Product Data Model to Process Model algorithm Alpha* HTML kujul dokumentatsioon
	- o *Product Data Model to Process Model algorithm Bravo* HTML kujul dokumentatsioon
	- o *Product Data Model to Process Model algorithm Charlie* HTML kujul dokumentatsioon
	- o *Product Data Model to Process Model algorithm Delta* HTML kujul dokumentatsioon
	- o *Product Data Model to Process Model algorithm Echo* HTML kujul dokumentatsioon
	- o *Product Data Model to Process Model algorithm Foxtrot* HTML kujul dokumentatsioon
- o *Product Data Model to Process Model algorithm Golf* HTML kujul dokumentatsioon
- o *Protos to EPC* puudub dokumentatsioon, võimalus ise luua see
- o *Regions to Petri net* dokumentatsioon töötab sisseehitatult
- o *Transitive Reduction* dokumentatsioon töötab sisseehitatult
- o *Yasper* HTML kujul dokumentatsioon
- o *YAWL to EPC* HTML kujul dokumentatsioon
- *Exports* kasutatav valik sõltub avatud failist ning aktiivsest raamist
- *Window* aktiivse raami suuruse muutmiseks, võimalused on *Cascade, Tile,* mõnele teisele avatud faili raamile liikumine ning kogu ekraani pinna täitmine aktiivse raamiga
- *Help*
	- o *Plugin reference* avatakse dokumentatsiooni aken
	- o *About*  avatakse aken, kus on võimalik kuvada projekti toetajaid, informatsiooni pistikprogrammide arvu kohta, viidet asjaolule, et programm sisaldab Allen Holubi poolt loodud utiliiti, mille õigused looja poolt reserveeritud, kuvatakse ka informatsioon kasutaja masina süsteemisätete kohta (Java versiooniinfo ning operatsioonisüsteemi tüüp ja bitilisus)
	- o *CMD-parameters* informatsiooni käsurea parameetrite kohta
	- o *Plugin help* kui on olemas dokumentatsioon, siis avatakse hetkel aktiivse meetodid kohta käiv
	- o *Keep history, show history, reinitialize history, export history, reset excecution history*
	- o *Start/Stop Reccomendation Engine* võimalus lülitada sisse soovitused
	- o *Reccomend next action* võimalus saada teada, mida teha järgmisena
	- o *Log reader implementation*
		- NikeFS2 Aggressive Optimization agressiivselt optimeeritud virtuaalse failisüsteemi fikseeritud andmeploki jaotus, suvapöördumisega, püsiva (*persistency*) lugemise/kirjutamisega
		- NikeFS2 Conservativ Optimization konservatiivselt optimeeritud virtuaalse failisüsteemi fikseeritud andmeploki jaotus, suvapöördumisega, püsiva lugemise/kirjutamisega
		- Buffered log reader (NikeFS2) kasutatakse virtuaalse failisüsteemi andmeploki jaotust, suvapöördumisega, püsiva lugemise/kirjutamisega
		- Buffered log reader (dedicated files) kasutatakse operatsioonisüsteemi failide jaotust, suvapöördumisega, püsiva lugemise/kirjutamisega
		- Classic log reader (heap-based) ainult lugemine, puudub suvapöördus, kuhja põhimõttel ruumi jaotus
	- o *NikeFS monitoring* informatsioon analüüsiks kasutatavate protsessorite arvu ning programmi mälu kasutuse kohta
	- o *Icon theme –* Classic*,*1984, default, Eric, muudatuste nägemiseks tuleb taaskäivitada programm, muudetakse küll ära ikoonide kujundus, kuid *Icon theme* all näitab ikka, et on valitud vaikimisi kujundus
	- o *Desktop background* blueprint, eggshell, plank wall, red hot, wooden desk (vaikimisi taust), tühi taust. Tausta muutmiseks, pole vaja taaskäivitada pärast valiku tegemist
	- o *Set custom dot executable*
	- o *Capture active frame screenshot*
	- o *Capture application screenshot*

Selleks, et kasutada *Mining, Analysis, Conversion, Exports* all avanevaid võimalusi, peab olema avatud logifail ning valitud ka logifailiga seotud raam. Lisaks menüüdega töötamisele on võimalik kasutada ka ikoonidega kiirvalikuid. Kataloogi kujuga ikoonis avaneb faili valimise vaade, luubiga ikoonist avaneb analüüsi funktsiooni valiku vaade, tähe ja kriipsuga ikoonist avaneb teisendamise (*conversion*) funktsioonide vaade, ringi sees oleva kaustaga ikoonist avaneb viimati avatud logifail, ringi sees oleva luubiga ikoonist avaneb viimati kasutatud analüüsi meetod, tekstiga ikoonist saab valida, kas peita või näidata konsooli, sellest paremal pool asuva ikooniga saab määrata, kas näidatakse navigatsioonipaneeli, nelja ristkülikuga ikoonist saab kasutada kiiret avatud raamide vahel liikumist, nooltega ikoon muudab valitud raami kogu ekraanipinda täitvaks, *play* nupuga sarnane ikoon avab analüüsiks sobiva meetodi valimise akna (Action Trigger nimeks). Enne suvalise analüüsimeetodi käivitamist on võimalik veel ka määrata, kas soovitakse töötada vaikesätetega või seadistada ise täpsemalt. Kasutavate meetodite dokumentatsioonile on võimalik ligi pääseda valides *Help*->*Plugin reference*.

Suurt arvutusjõudlust nõudvate meetodite puhul, nt *Genetic algorithm plugin*, oleks hea, kui konsoolile kuvataks ka ajaline hinnang, kui kaua meetod töötab. See aitaks kaasa kasutajal paremini seadistada meetodi parameetreid vastavalt oma vajadustele.

#### <span id="page-33-0"></span>**4.2 ProM kasutajaliides**

#### **Prom 5.2**

Igakordsel käivitamisel avaneb programm kogu ekraani mõõdus, antud võimalust ei ole võimalik muuta. Kasutajaliidese elementide paigutus on ülesehitatud kasutades Z-lugemismustrit. Enamus programmi poolt hõivatud pinnast on mõeldud avatud raamide ning analüüsi tulemuste kuvamiseks, seega on keskendumine ning tulemuste kerge leidmine tagatud. Värvilahendust ei ole võimalik muuta, saab valida ikoonide kujundus ning tausta eeldefineeritute hulgast. Menüü elementide nimed on intuitiivsed, see tähendab, et nende all avaneb selline valik nagu võis eeldada, seega on ka õppimine pigem kiire. Probleemseks kohaks võib osutuda puudulik dokumentatsioon, mis aeglustab sobivaima analüüsi- või kaevandamismeetodi valikut.

Roheline värv valiku juures tähendab, et tegemist on kiire meetodiga, kollane tähistab keskmise kiirusega ning punane ressursi nõudlikke meetodeid.

Järgmisel joonisel on kujutatud ProM 5.2 kasutajaliides, kui on avatud logifail. Jooniselt võib näha, et logifaili avamisel pakutakse kohe ülevaatliku informatsiooni selle kohta. Samuti on näha, et ekraani keskne pind on mõeldud töö tegemiseks ning ülemises ja alumises osas on eraldatud väikesed ribad menüü ning konsooli jaoks. Samuti on näha, et kasutusel on külmad ning värvirattal lähestikku asuvad värvid, mis sobivad omavahel kokku ning rahustavad ja aitavad keskenduda, seega tõstavad ka kasutaja efektiivsust.[9]

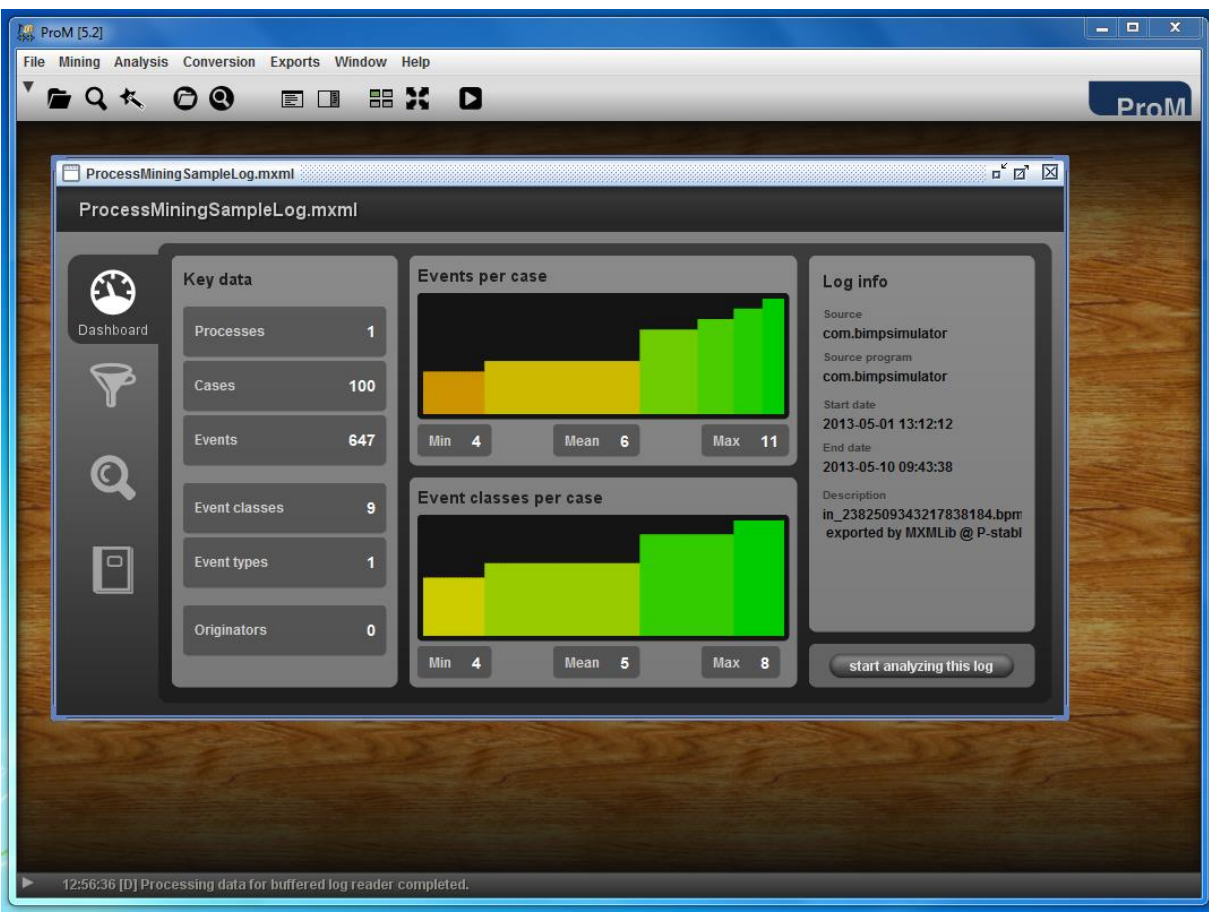

**Joonis 8. ProM kasutajaliides**

### <span id="page-34-0"></span>**4.3 Järeldused**

ProM näol on tegemist võimeka tööriistaga, mis aitab paremini mõista protsesside sees toimuvat. Kuid antud võimekus, nimelt meetodite paljusus, teeb ka antud programmi kasutamise keerukas. Probleemiks saab sobivaima meetodi valimine. Kasutajaliidese õppimine on tänu selle lihtsusele ning loogilisusele pigem kiirem. Töö autoril piisas selleks ainult mõnest kasutamiskorrast.

Töö kirjutamise hetkel puudus võimalus teha saadud Petri Netist BPMN mudel. Samuti puudus võimalus luua otse logist BPMN mudel. Antud funktsionaalsused võiks olla samuti lisatud seoses sellega, et äriinimestel on neid kergem mõista kui teisi ProM poolt saadud graafilisi mudeleid. Kuigi tegemist on keeruka ning mahuka ülesandega, kaaluks siiski loodav väärtus selle töö üles.

Litsentsi poolest on võimalik kasutada ProMi ka üldhariduskoolides, kuid probleem tekib piisavalt teadlike õpetajate leidmisega, kes suudaksid sisu edasi anda. Dokumentatsiooni vead on samuti takistavaks teguriks. Nimelt on mitmel juhul dokumentatsiooni sisu puudulik, kuid tihti esineb ka juhtumeid, kus viitav link on katki või puudub lihtsalt dokumentatsioon, seega on autori soovitus vaadata üle dokumentatsioon ning see korda teha. Seevastu on olemas aga õpetliku sisuga juhendid töö alustamiseks. Ilmselt eeldatakse, et kasutajad on ise juba piisavalt teadlikud. Üheks ProMi koolis kasutamise võimaluseks on kasutada seda kui õppevahendit õpilaste informatsiooni otsimise võime arendamiseks, nimelt lasta neil otsida ise vajalik informatsioon Google ning dokumentatsiooni abil.

# <span id="page-35-0"></span>**Kokkuvõtte**

Käesoleva tööga analüüsiti peamiselt "Äriprotsesside juhtimise" kursuses kasutavat tarkvara, seega on võimalik kasutada antud bakalaureusetööd tugimaterjalina programmide kasutamisel ning nende hindamisel ja arvustamisel. Autor leiab, et töö täitis sissejuhatuses väljatoodud eesmärgid.

Uuritavate programmide puudujäägid olid järgmised:

- Signavio:
	- o Puudub võimalus töötada reaalajaliselt mitmekesi ühe mudeliga
	- o Sisseehitatud simulaator on kehv
- Bizagi:
	- o Sõltuvus Internet Exploreri teekidest
- draw.io:
	- o Puudub sobivat elementi valida aitav interaktiivne abiinfo
	- o Probleemid suurendamise menüü kasutamisega
- ProM:
	- o Puudub interaktiivne abiinfo, mis aitaks valida sobivat analüüsimeetodit
	- o Puudujäägid dokumentatsioonis
	- o Puudub võimalus luua BPMN mudeleid logifailidest

Analüüsides programme jõudis autor järelduseni, et Bizagi puhul oleks vaja vähendada sõltuvust Internet Exploreri versioonist. Signavio puhul oleks vaja muuta sisseehitatud simulaator võimekamaks, võiks näiteks võtta eeskuju Bizagi omast või BIMPist. draw.io ning ProM puhul võiks olla veel juures interaktiivne tugi, mis aitaks kasutajatel teha õigeid valikuid ning seeläbi programmi ja aega efektiivsemalt kasutada. Autori arvates oleks vaja lisada Signaviole veel pro.draw.io laadne koostöövõimalus.

Töös uuritud programmidest leiaks kasutamist üldhariduskoolides Bizagi Process Modeler oma litsentsivormi ning lihtsa mõistmise tõttu. Signavio puhul tekib probleeme litsentsiga ning draw.io ja ProM on mõnevõrra liiga keerulised kasutamiseks üldhariduskoolides. Seega leiavad need programmid pigem rakendust kõrgkoolide tasemel.

Antud tööd on võimalik kasutada ka kui baasdokumenti, et koguda mõtteid ning täpsustada nõudeid mõne uue tööriista loomiseks antud valdkonnas, näiteks loomaks tervik lahendust, mis sisaldaks endas modelleerijat, simulaatorit ning protsessi logifailide analüsaatorit. Töö edasiarendamise võimaluseks on lisada ka Bizagi BPM Suit programmi analüüs ning siis luua põhjalik õppematerjal "Äriprotsesside juhtimise" kursuse toetamiseks. Samuti on võimalik kasutada tööd alusdokumendina, et mõista, mis kohad ProM 5.2 dokumentatsioonist vajavad muutmist.

# <span id="page-36-0"></span>**Viited**

1. Marlon, Dumas,: Äriprotsesside juhtimine- Loeng nr 1 slaid nr 10 [Tsiteeritud 23.02.2014] <https://courses.cs.ut.ee/2014/bpm/spring/uploads/Main/ITlecture1.ppt>

2. Marlon, Dumas, Marcello, La Rosa, Jan Mendling, et al. Fundamentals of Business Process Management. Springer 2013 lk 5

3. Signavio, BPM Academic Initiative [Veebimaterjal] [Tsiteeritud 9.03.2013] <http://www.signavio.com/bpm-academic-initiative/>

4. Marlon Dumas. Äriprotsesside juhtimine - Loeng nr 3 slaid nr 9 [Tsiteeritud 22.03.2014] <https://courses.cs.ut.ee/2014/bpm/spring/uploads/Main/ITlecture3.ppt>

5. Marlon, Dumas, Marcello, La Rosa, Jan Mendling, et al. Fundamentals of Business Process Management. Springer 2013 lk 153

6. Marlon, Dumas, Marcello, La Rosa, Jan Mendling, et al. Fundamentals of Business Process Management. Springer 2013 lk 125

7. Marlon, Dumas, Marcello, La Rosa, Jan Mendling, et al. Fundamentals of Business Process Management. Springer 2013 lk 17

8. Erkki Leego. Kasutajaliideste kavandimine - Loeng nr 1 slaid nr 17 [Tsiteeritud 25.03.2014]

[https://courses.cs.ut.ee/MTAT.03.032/2013\\_spring/uploads/Main/MTAT.03.032\\_Loeng\\_1\\_2](https://courses.cs.ut.ee/MTAT.03.032/2013_spring/uploads/Main/MTAT.03.032_Loeng_1_220213a_Leego.pdf) [20213a\\_Leego.pdf](https://courses.cs.ut.ee/MTAT.03.032/2013_spring/uploads/Main/MTAT.03.032_Loeng_1_220213a_Leego.pdf)

9. Erkki Leego. Kasutajaliideste kavandamine - Loeng nr 5 slaid nr 23 [Tsiteeritud 25.03.2014]

[https://courses.cs.ut.ee/MTAT.03.032/2013\\_spring/uploads/Main/MTAT.03.032\\_Loeng\\_5\\_2](https://courses.cs.ut.ee/MTAT.03.032/2013_spring/uploads/Main/MTAT.03.032_Loeng_5_220313a_Leego.pdf) [20313a\\_Leego.pdf](https://courses.cs.ut.ee/MTAT.03.032/2013_spring/uploads/Main/MTAT.03.032_Loeng_5_220313a_Leego.pdf)

10. Bizagi Process Modeler Requirements [Tsiteeritud 28.03.2014] [http://help.bizagi.com/processmodeler/en/index.html?system\\_requirements.htm](http://help.bizagi.com/processmodeler/en/index.html?system_requirements.htm)

11. mxGraph 2.5.1.0 User Manual - JavaScript Client. [Tsiteeritud 6.04.2014] <http://jgraph.github.io/mxgraph/docs/manual.html>

12. Bizagi Process Modeler Community [Tsiteeritud 10.04.2014] [Veebimaterjal] <http://feedback.bizagi.com/en/responses/script-error-when-using-properties>

13. ArchiMate® 2.1 Specification, The Open Group [Tsiteeritud 21.04.2014] [http://pubs.opengroup.org/architecture/archimate2-doc/chap01.html#\\_Toc371945143](http://pubs.opengroup.org/architecture/archimate2-doc/chap01.html#_Toc371945143)

14. Tom, Bayens. jPDL: Simplified Workflow for Java [Tsiteeritud 21.04.2014] [http://www.jboss.org/community/servlet/JiveServlet/download/11166-20-](http://www.jboss.org/community/servlet/JiveServlet/download/11166-20-5358/2007.jpdl.simplified.workflow.pdf) [5358/2007.jpdl.simplified.workflow.pdf](http://www.jboss.org/community/servlet/JiveServlet/download/11166-20-5358/2007.jpdl.simplified.workflow.pdf)

15. jBoss.org [Tsiteeritud 21.04.2014]<http://www.jboss.org/jbpm/>

16.TU/e Process Mining [Tsiteeritud 30.04.2014] <http://www.processmining.org/research/start>

17. Fabrizo Maggi Äriprotsesside juhtimise loeng 12 slaid nr 4 [Tsiteeritud 30.04.2014] <https://courses.cs.ut.ee/2014/bpm/spring/uploads/Main/2014ITlecture12.ppt>

18.Object Management Group Business Process Model and Notation [Tsiteeritud 13.05.2014] <http://www.bpmn.org/>

19.SearchCIO business process management (BPM) [Tsiteeritud 13.05.2014] <http://searchcio.techtarget.com/definition/business-process-management>

20. Ryan K. L. Ko. A computer scientist's introductory guide to business process managemenet (BPM), ACM Crossroads 15(4), ACM Press 2009 [Tsiteeritud 13.05.2014] [http://delivery.acm.org/10.1145/1560000/1558901/p11-](http://delivery.acm.org/10.1145/1560000/1558901/p11-ko.pdf?ip=193.40.10.178&id=1558901&acc=OPEN&key=4D4702B0C3E38B35%2E4D4702B0C3E38B35%2E4D4702B0C3E38B35%2E6D218144511F3437&CFID=458852160&CFTOKEN=98892962&__acm__=1400055923_c60e605bf152912d4946e71a2f8efc51)

[ko.pdf?ip=193.40.10.178&id=1558901&acc=OPEN&key=4D4702B0C3E38B35%2E4D470](http://delivery.acm.org/10.1145/1560000/1558901/p11-ko.pdf?ip=193.40.10.178&id=1558901&acc=OPEN&key=4D4702B0C3E38B35%2E4D4702B0C3E38B35%2E4D4702B0C3E38B35%2E6D218144511F3437&CFID=458852160&CFTOKEN=98892962&__acm__=1400055923_c60e605bf152912d4946e71a2f8efc51) [2B0C3E38B35%2E4D4702B0C3E38B35%2E6D218144511F3437&CFID=458852160&CF](http://delivery.acm.org/10.1145/1560000/1558901/p11-ko.pdf?ip=193.40.10.178&id=1558901&acc=OPEN&key=4D4702B0C3E38B35%2E4D4702B0C3E38B35%2E4D4702B0C3E38B35%2E6D218144511F3437&CFID=458852160&CFTOKEN=98892962&__acm__=1400055923_c60e605bf152912d4946e71a2f8efc51) TOKEN=98892962&\_acm =1400055923 c60e605bf152912d4946e71a2f8efc51

21.Wikipedia The Free Encyclopedia. Business process management [Tsiteeritud 13.05.2014] [http://en.wikipedia.org/wiki/Business\\_process\\_management#BPM\\_suite](http://en.wikipedia.org/wiki/Business_process_management#BPM_suite)

22.Wikipedia The Free Encyclopedia. Business process management [Tsiteeritud 13.05.2014] [http://en.wikipedia.org/wiki/Business\\_process\\_management#Changes\\_in\\_BPM](http://en.wikipedia.org/wiki/Business_process_management#Changes_in_BPM)

# <span id="page-37-0"></span>**Lisa**

### <span id="page-37-1"></span>**Ülesanded**

Siin asuvad lingid autori poolt lahendatud ülesannetele. Nendeks olid äriprotsesside juhtimise aines antud ülesanded.

Kodutöö nr 1: [https://courses.cs.ut.ee/MTAT.03.231/2014\\_spring/uploads/Main/2014Homework1.pdf](https://courses.cs.ut.ee/MTAT.03.231/2014_spring/uploads/Main/2014Homework1.pdf) Bonus task: <https://courses.cs.ut.ee/2014/bpm/spring/Main/BonusTask> Kodutöö nr 4: <https://courses.cs.ut.ee/2014/bpm/spring/Main/Homework4> Kodutöö nr 5: [https://courses.cs.ut.ee/MTAT.03.231/2014\\_spring/uploads/Main/Homework5.pdf](https://courses.cs.ut.ee/MTAT.03.231/2014_spring/uploads/Main/Homework5.pdf) Kodutöö nr 6: [https://courses.cs.ut.ee/MTAT.03.231/2014\\_spring/uploads/Main/Homework6.pdf](https://courses.cs.ut.ee/MTAT.03.231/2014_spring/uploads/Main/Homework6.pdf) ProMi õppimiseks mõeldud juhend: [http://tmpmining.win.tue.nl/\\_media/tutorial/promtutorialv2.pdf?id=tutorials&cache=cache](http://tmpmining.win.tue.nl/_media/tutorial/promtutorialv2.pdf?id=tutorials&cache=cache)

### <span id="page-37-2"></span>**Lihtlitsents**

Lihtlitsents lõputöö reprodutseerimiseks ja lõputöö üldsusele kättesaadavaks tegemiseks Mina Allar Soo (sünnikuupäev: 12.12.1991 ) :

1. annan Tartu Ülikoolile tasuta loa (lihtlitsentsi) enda loodud teose "Analüüs äriprotsesside juhtimise tarkvarale",

mille juhendaja on MSc Vambola Leping ,

1.1. reprodutseerimiseks säilitamise ja üldsusele kättesaadavaks tegemise eesmärgil, sealhulgas digitaalarhiivi DSpace-is lisamise eesmärgil kuni autoriõiguse kehtivuse tähtaja lõppemiseni:

1.2. üldsusele kättesaadavaks tegemiseks Tartu Ülikooli veebikeskkonna kaudu, sealhulgas digitaalarhiivi DSpace´i kaudu kuni autoriõiguse kehtivuse tähtaja lõppemiseni.

2. olen teadlik, et punktis 1 nimetatud õigused jäävad alles ka autorile.

3. kinnitan, et lihtlitsentsi andmisega ei rikuta teiste isikute intellektuaalomandi ega isikuandmete kaitse seadusest tulenevaid õigusi.

Tartus, 14.05.2014